Instrukcja instalacji i konfiguracji 020-102920-02

# **CP2315-RGB**

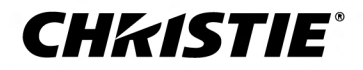

#### **INFORMACJE**

#### **PRAWA AUTORSKIE I ZNAKI TOWAROWE**

Copyright © 2019 Christie Digital Systems USA Inc. Wszelkie prawa zastrzeżone.

Wszystkie marki i nazwy produktów są znakami towarowymi, zastrzeżonymi znakami towarowymi lub nazwami handlowymi ich właścicieli.

#### **INFORMACJE OGÓLNE**

Dołożono wszelkich starań w celu zapewnienia dokładności podawanych informacji, jednak w niektórych przypadkach mogą mieć miejsce zmiany w produktach lub w ich dostępności, który mogą nie znaleźć odzwierciedlenia w niniejszym dokumencie. Firma Christie zastrzega sobie prawo do wprowadzania zmian w danych technicznych bez uprzedzenia. Dane techniczne są typowe, ale wydajność może się różnić w zależności od warunków niezależnych od firmy Christie, takich jak utrzymanie produktu w warunkach odpowiednich do pracy. Dane techniczne są oparte na informacjach dostępnych w czasie druku. Firma Christie nie udziela żadnych gwarancji jakiegokolwiek rodzaju w odniesieniu do tych materiałów, w tym, lecz niewyłącznie, do dorozumianych gwarancji przydatności do określonego celu. Firma Christie nie ponosi odpowiedzialności za błędy zawarte w niniejszym dokumencie ani za szkody przypadkowe lub wtórne związane z wydajnością lub wykorzystaniem niniejszych materiałów. Zakład produkcyjny w Kanadzie ma certyfikaty ISO 9001 i ISO 14001.

#### **GWARANCJA**

Produkty są objęte gwarancją w ramach standardowej ograniczonej gwarancji firmy Christie, której szczegółowe postanowienia można uzyskać, kontaktując się z przedstawicielem handlowym firmy Christie lub z firmą Christie. Oprócz innych ograniczeń, które mogą być określone w standardowej ograniczonej gwarancji firmy Christie oraz w odpowiednim odnoszącym się lub mającym zastosowanie do produktu, gwarancja nie obejmuje:

- a. problemów lub uszkodzeń powstałych podczas transportu niezależnie od kierunku transportu,
- b. problemów lub uszkodzeń spowodowanych przez łączenie produktu ze sprzętem innym sprzęt marki Christie, takim jak systemy dystrybucji, kamery, odtwarzacze DVD itd., lub użytkowanie produktu jakikolwiek sprzętem interfejsu innego niż Christie,
- c. problemów lub uszkodzeń spowodowanych przez nieprawidłowe użytkowanie, niewłaściwe źródło zasilania, wypadki, ogień, powódź, uderzenie pioruna, trzęsienie ziemi lub inne klęski żywiołowe,
- d. problemów lub uszkodzeń spowodowanych przez niewłaściwy montaż/ustawienie lub przez modyfikację sprzętu, jeżeli są one wykonywane przez personel serwisowy inny niż personel firmy Christie lub dostawca usług serwisowych autoryzowany przez firmę Christie,
- e. Używanie osłon zewnętrznych do ochrony środowiska podczas zewnętrznego użytkowania musi być zatwierdzone przez Christie.
- f. problemów lub uszkodzeń spowodowanych przez użytkowanie produktu na platformie ruchomej lub w innym urządzeniu przenośnym, dla których taki produkt nie został zaprojektowany, zmodyfikowany ani zatwierdzony przez firmę Christie,
- g. o ile produkt nie jest zaprojektowany do użytku na zewnątrz, problemów lub uszkodzeń spowodowanych przez użytkowanie na zewnątrz, jeżeli taki produkt nie jest chroniony przed opadami lub innymi niekorzystnymi warunkami pogodowymi i środowiskowymi oraz temperaturą otoczenia, jeżeli zalecana temperatura otoczenia jest określona w danych technicznych produktu,
- h. uszkodzeń spowodowanych przez normalne zużycie lub starzenie się produktu.

Gwarancja nie obejmuje żadnych produktów, gdzie numer seryjny został usunięty lub zatarty. Gwarancja nie stosuje również się do żadnego produktu sprzedawanego przez sprzedawcę użytkownikowi końcowemu poza granicami kraju, w którym ma siedzibę sprzedawca, chyba że (i) firma Christie ma siedzibę w kraju, w którym ma siedzibę użytkownik końcowy lub (ii) została opłacona wymagana międzynarodowa opłata gwarancyjna.

Gwarancja nie obowiązuje firmy Christie do zapewniania jakichkolwiek usług gwarancyjnej na miejscu w lokalizacji, w której znajduje się produkt.

#### **KONSERWACJA ZAPOBIEGAWCZA**

Konserwacja zapobiegawcza jest ważnym czynnikiem dla ciągłego i prawidłowego działania produktu. Nieprzeprowadzanie konserwacji według potrzeb i zgodnie z harmonogramem konserwacji określonym przez firmę Christie powoduje utratę gwarancji.

#### **INFORMACJE DOTYCZĄCE PRZEPISÓW PRAWNYCH**

Produkt został poddany badaniom, w wyniku czego stwierdzono jego zgodność z ograniczeniami dotyczącymi urządzeń cyfrowych klasy A, zgodnie z częścią 15 przepisów FCC. Ograniczenia te zostały ustalone tak, aby zapewnić należytą ochronę przed szkodliwymi zakłóceniami, gdy produkt jest eksploatowany w warunkach komercyjnych. Produkt generuje, używa i może emitować energię o częstotliwości radiowej, a jeśli nie zostanie zainstalowane i nie będzie używane zgodnie z instrukcją, może spowodować zakłócenia łączności radiowej. Użytkowanie produktu w strefach zamieszkania może powodować szkodliwe zakłócenia, w takim wypadku użytkownik będzie zobowiązany do usunięcia tych zakłóceń na własny koszt.

#### CAN ICES-3 (A) / NMB-3 (A)

이 기기는 업무용(A급)으로 전자파적합등록을 한 기기이오니 판매자 또는 사용자는 이점을 주의하시기 바라며, 가정 외의 지역에서 사용하는 것을 목적으로 합니다.

#### **OCHRON ŚRODOWISKA**

Produkt został zaprojektowany i wykonany z materiałów i komponentów o wysokiej jakości, które można poddać procesowi recyklingu i ponownie wykorzystać. Symbol  $\frac{1}{N}$  oznacza, że po zakończeniu eksploatacji sprzęt elektryczny i elektroniczny powinien być poddany utylizacji oddzielnie od zwykłych

odpadów. Produkt należy usuwać w odpowiedni sposób i zgodnie z lokalnymi przepisami. W Unii Europejskiej istnieją oddzielne systemy zbiórki zużytych produktów elektrycznych i elektronicznych. Pomóż chronić środowisko, w którym żyjemy!

#### **CHKISTIE®**

# **Treść**

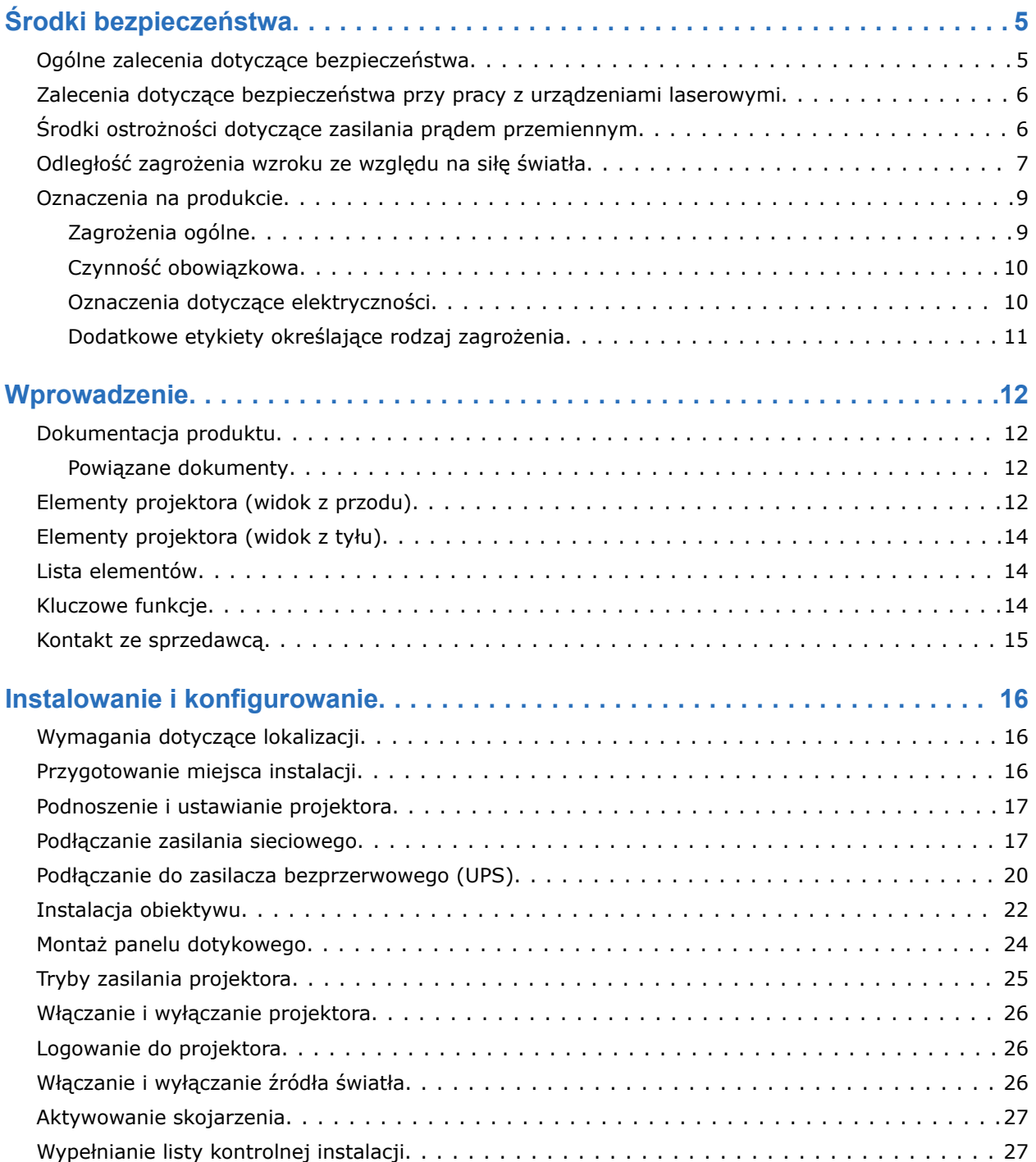

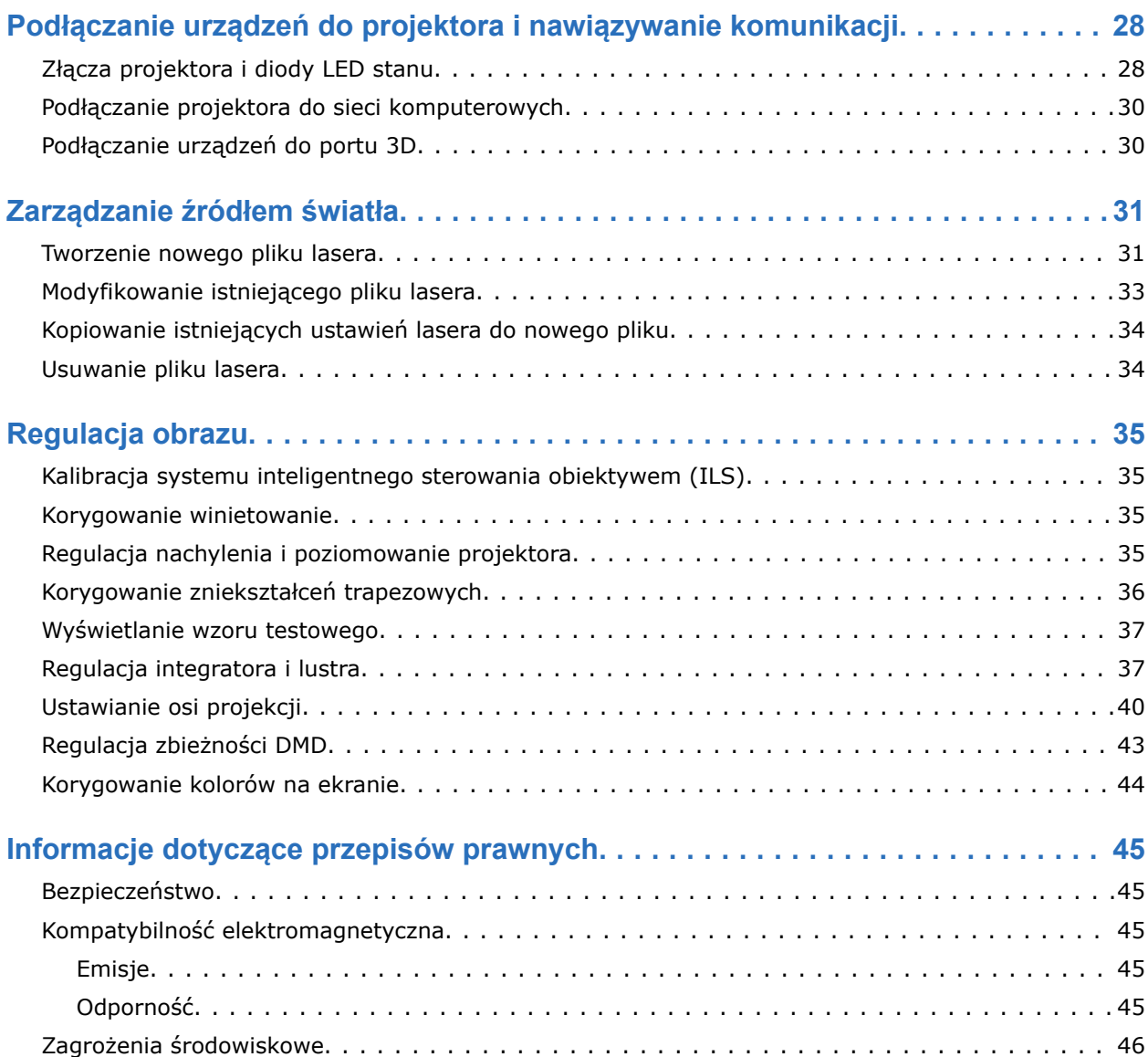

#### <span id="page-4-0"></span>**CHRISTIE**

# **Środki bezpieczeństwa**

Poznaj środki bezpieczeństwa powiązane z projektorem Christie CP2315-RGB.

### **Ogólne zalecenia dotyczące bezpieczeństwa**

Przed zainstalowaniem i uruchomieniem projektora przeczytaj wszystkie zasady dotyczące bezpieczeństwa i ostrzeżenia.

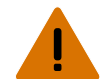

**Ostrzeżenie!** Nieprzestrzeganie poniższych zaleceń może spowodować śmierć lub poważne obrażenia ciała:

- ZAGROŻENIE UPADKIEM LUB POŻAREM! Wszystkie kable należy umieścić tak, by nie mogły stykać się z gorącymi powierzchniami, być pociągnięte, grozić potknięciem lub mogły być uszkodzone przez przechodzące po nich osoby lub przejeżdżający sprzęt.
- Produkt musi być instalowany w lokalizacji o ograniczonym dostępie niedostępnej dla ogółu społeczeństwa.
- Zezwolenie na wejście do strefy mogą uzyskać tylko pracownicy, którzy zostali przeszkoleni w zakresie środków ostrożności obowiązujących w miejscach z ograniczonym dostępie miejscu.
- Instaluj produkt w taki sposób, aby użytkownicy i publiczność nie mogła wchodzić do strefy o ograniczonym dostępie, jeżeli urządzenie jest na poziomie oczu.
- ZAGROŻENIE ELEKTRYCZNE i ZAGROŻENIE POPARZENIEM! Zachować ostrożność przy uzyskiwaniu dostępu do komponentów wewnętrznych.
- Wysoki prąd upływu występuje w przypadku podłączenia urządzenia do systemów zasilania IT.
- ZAGROŻENIE POŻAREM I PORAŻENIEM PRĄDEM ELEKTRYCZNYM!! Używaj wyłącznie osprzętu, akcesoriów, narzędzi i części zamiennych zalecanych przez firmę Christie.
- ZAGROŻENIE POŻAREM! Nie używaj przewodów zasilających noszących ślady uszkodzeń.
- SUBSTANCJA NIEBEZPIECZNA! Podczas obchodzenia się z produktem należy zachować ostrożność, ponieważ zawiera on glikol etylenowy. Nie pij ani nie połykaj płynu chłodzącego. Informacje dotyczące bezpiecznego postępowania z produktem znajdują się w karcie charakterystyki (SDS) płynu chłodzącego.
- Do bezpiecznego podnoszenia, instalowania lub przenoszenia produktu są wymagane co najmniej cztery osoby lub urządzenie dźwigowe o odpowiednim udźwigu.
- Nie wolno instalować ani obsługiwać projektora w żadnym położeniu, która nie spełnia określonych w specyfikacji wymagań dotyczących wyrównania i orientacji.

**Uwaga!** Nieprzestrzeganie poniższych zaleceń może spowodować lekkie lub umiarkowane obrażenia ciała.

• Obudowy produktu mogą otwierać tylko wykwalifikowani technicy firmy Christie.

## <span id="page-5-0"></span>**Zalecenia dotyczące bezpieczeństwa przy pracy z urządzeniami laserowymi**

Przed uruchomieniem lasera w projektorze przeczytaj wszystkie zasady dotyczące bezpieczeństwa i ostrzeżenia.

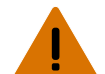

**Ostrzeżenie!** Nieprzestrzeganie poniższych zaleceń może spowodować śmierć lub poważne obrażenia ciała:

- Nie używaj produktu projektora kinowego, jeżeli nie są zamontowane wszystkie pokrywy.
- ZAGROŻENIE PROMIENIOWANIEM LASEROWYM! W tym projektorze jest wbudowany moduł lasera klasy 4. Nigdy nie próbuj demontować ani modyfikować modułu lasera.
- Nie patrz bezpośrednio w obiektyw, gdy źródło światła jest włączone. Bardzo silne światło może spowodować trwałe uszkodzenie wzroku.
- Ewentualne niebezpieczne promieniowanie optyczne emitowane przez produkt. (Grupa ryzyka 3)

# **Środki ostrożności dotyczące zasilania prądem przemiennym**

Przed podłączeniem urządzenia do zasilania sieciowego przeczytaj wszystkie zasady dotyczące bezpieczeństwa i ostrzeżenia.

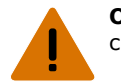

**Ostrzeżenie!** Nieprzestrzeganie poniższych zaleceń może spowodować śmierć lub poważne obrażenia ciała:

- ZAGROŻENIE PORAŻENIEM PRĄDEM ELEKTRYCZNYM! Należy używać wyłącznie przewodów zasilających dostarczonych z produktem lub zalecanych przez firmę Christie.
- ZAGROŻENIE POŻAREM I PORAŻENIEM PRĄDEM ELEKTRYCZNYM!! Nie próbuj uruchamiać urządzenia, jeżeli kabel zasilający, gniazda i wtyczki zasilania nie spełniają obowiązujących lokalnych norm dla zasilania elektrycznego.
- ZAGROŻENIE PORAŻENIEM PRADEM ELEKTRYCZNYM! Nie próbuj podłaczać i uruchamiać urządzenia, jeżeli źródło zasilania prądem przemiennym nie dostarcza prądu o napięciu i natężeniu podanym na etykiecie z licencją.
- ZAGROŻENIE PORAŻENIEM PRĄDEM ELEKTRYCZNYM! Przewód zasilania prądem zmiennym musi być podłączony do gniazda z uziemieniem.
- ZAGROŻENIE PORAŻENIEM PRĄDEM ELEKTRYCZNYM! Przed podłączeniem zasilania należy wykonać dedykowane dla produktu połączenie z masą lub uziemienie. Czynność tę musi wykonać wykwalifikowany elektryk lub technik firmy Christie.
- ZAGROŻENIE PORAŻENIEM PRĄDEM ELEKTRYCZNYM! Przed przenoszeniem, serwisowaniem, czyszczeniem, demontażem części czy otwarciem jakikolwiek osłony odłącz produkt od źródła zasilania prądem przemiennym.
- Instaluj produkt w pobliżu łatwo dostępnego gniazda prądu przemiennego.

<span id="page-6-0"></span>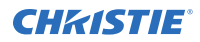

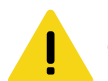

**Uwaga!** Nieprzestrzeganie poniższych zaleceń może spowodować lekkie lub umiarkowane obrażenia ciała.

- ZAGROŻENIE POŻAREM! Nie używaj przewodów zasilających noszących ślady uszkodzeń.
- ZAGROŻENIE POŻAREM LUB PORAŻENIEM PRĄDEM ELEKTRYCZNYM!! Nie przeciążaj gniazdek elektrycznych ani przedłużaczy.
- ZAGROŻENIE PORAŻENIEM PRĄDEM ELEKTRYCZNYM! Źródło zasilania ma bezpiecznik dla obu biegunów i zera.

## **Odległość zagrożenia wzroku ze względu na siłę światła**

Projektor został sklasyfikowany jako urządzenie z grupy ryzyka 3 zgodnie z normą IEC 62471:2006 ze względu na emisję potencjalnie niebezpiecznego promieniowania optycznego i cieplnego.

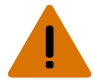

**Ostrzeżenie!** Nieprzestrzeganie poniższych zaleceń może spowodować poważne obrażenia ciała.

- ZAGROŻENIE TRWAŁĄ/PRZEJŚCIOWĄ UTRATĄ WZROKU! Narażenie na bezpośrednie oddziaływanie wiązki jest niedozwolone. Produkt laserowy klasy 1 — grupa ryzyka 3 zgodnie z normami IEC 60825-1:2014 i IEC 62471:2006.
- ZAGROŻENIE TRWAŁĄ/PRZEJŚCIOWĄ UTRATĄ WZROKU! Operatorzy muszą kontrolować dostęp do wiązki w odległości stanowiącej zagrożenie lub instalować produkt na wysokości uniemożliwiającej narażenie oczu widzów w odległości stanowiącej zagrożenie. Strefa zagrożenia musi znajdować się nie niżej niż 2,5 m nad powierzchniami, na których przebywanie ludzi jest dozwolone (w przypadku instalacji w USA) lub nie niżej niż 2,0 m nad takimi powierzchniami (w przypadku instalacji w innych krajach), a strefa niedostępna musi być rozszerzona w poziomie o co najmniej 1,0 m od granicy strefy zagrożenia.
- BARDZO SILNE ŚWIATŁO! Nie umieszczać żadnych przedmiotów odbijających światło na drodze wiązki światła wytwarzanej przez urządzenie.

Poniższy diagram i tabela przedstawiają strefy odległości zagrożenia urazami oczu i skóry:

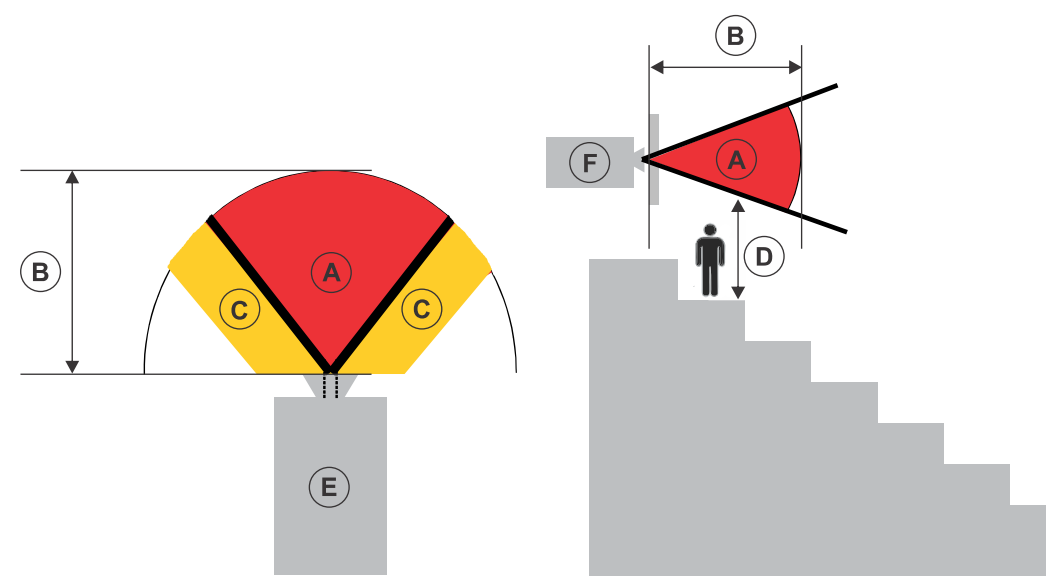

• A — Strefa zagrożenia. Strefa, w której natężenie światła z projektora laserowego przekracza limity emisji dla grupy ryzyka 2. Natężenie światła może spowodować uszkodzenie oczu po

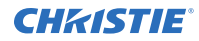

chwilowym lub krótkotrwałym narażeniu (zanim osoba będzie w stanie odwrócić wzrok od źródła światła). Światło może spowodować oparzenia skóry.

- B Odległość zagrożenia. Operatorzy muszą kontrolować dostęp do wiązki światła w odległości niebezpiecznej lub zainstalować urządzenie w sposób zapobiegający potencjalnemu narażeniu oczu widzów w odległości niebezpiecznej.
- C Strefa niedostępna Strefa niedostępna musi być rozszerzona w poziomie o co najmniej 1,0 m od granicy strefy zagrożenia.
- D—Odległość od strefy zagrożenia w pionie. Strefa zagrożenia musi znajdować się nie niżej niż 2,5 m (w przypadku instalacji w USA) lub 2,0 metra (w przypadku instalacji w innych krajach) nad powierzchniami, na których mogą przebywać ludzie.
- E Widok projektora z góry.
- $\bullet$  F Widok projektora z boku.

Tylko USA: niebezpieczne odległości określono na podstawie wytycznych Agencji Żywności i Leków (FDA) zawartych w dokumencie 1400056, *Classification and Requirements for Laser Illuminated Projectors (LIPs)*(Klasyfikacja i wymagania dla projektorów z laserowymi źródłami światła) z dnia 18 lutego 2015 r.:

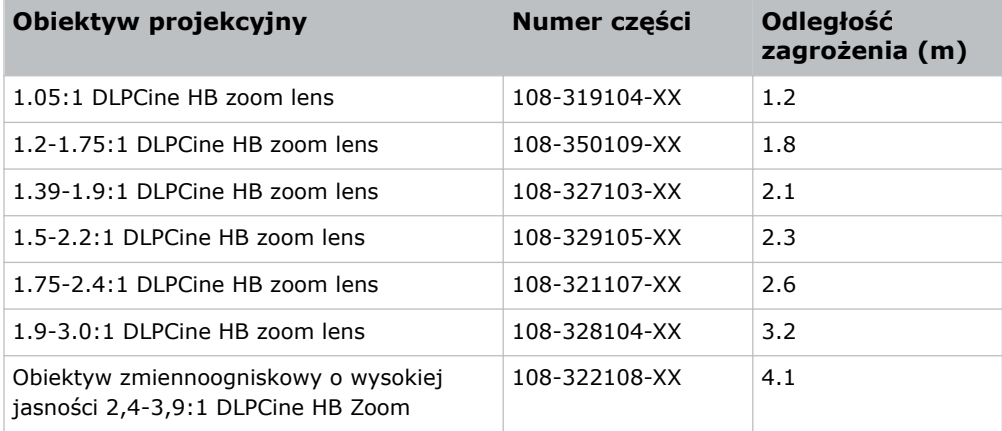

Dla wszystkich innych rynków niebezpieczne odległości określono na podstawie normy IEC 62471-5: 2015, *Bezpieczeństwo fotobiologiczne lamp i systemów lampowych — Część 5: Projektory obrazu*:

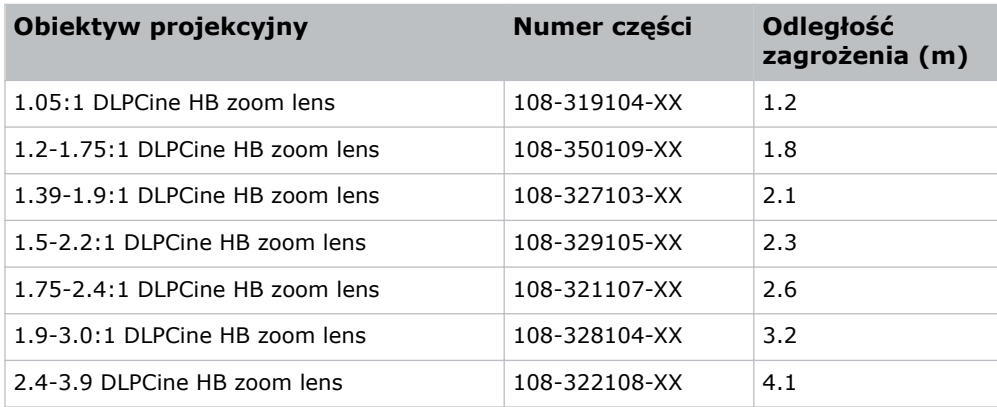

<span id="page-8-0"></span>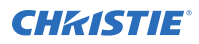

#### **W przypadku instalacji w Stanach Zjednoczonych**

Dla instalacji projektorów laserowych w Stanach Zjednoczonych muszą być spełnione następujące warunki:

- Kabina projekcyjna musi być wyraźnie oznaczona przez umieszczenie znaków ograniczonego dostępu oraz ostrzeżeń przed światłem laserowym. Na oznaczeniu kabiny projekcyjnej musi znajdować się ostrzeżenie "Narażenie na bezpośrednie oddziaływanie wiązki jest niedozwolone".
- Po instalacji należy wypełnić listę kontrolną instalacji laserowego systemu projekcyjnego firmy Christie i przesłać ją na adres *[lasercompliance@christiedigital.com](mailto:lasercompliance@christiedigital.com)*. Jej kopię można pozostawić w miejscu instalacji. Lista kontrolna znajduje się w osobnym dokumencie w pudełku z akcesoriami wraz z instrukcją.
- W przypadku instalacji w stanach Arizona, Floryda, Georgia, Illinois lub Massachusetts, przejdź do witryny *www.christiedigital.com*, aby uzyskać dodatkowe informacje dotyczące wymagań prawnych.

### **Oznaczenia na produkcie**

Ta sekcja zawiera informacje o oznaczeniach, które może być naniesione na produkcie. Oznaczenia na produkcie mogą być żółte lub czarne i białe.

#### **Zagrożenia ogólne**

Ostrzeżenia o zagrożeniach dotyczą również akcesoriów, gdy są one zainstalowane w urządzeniu Christie podłączonym do zasilania.

#### **Zagrożenie pożarem i porażeniem prądem elektrycznym**

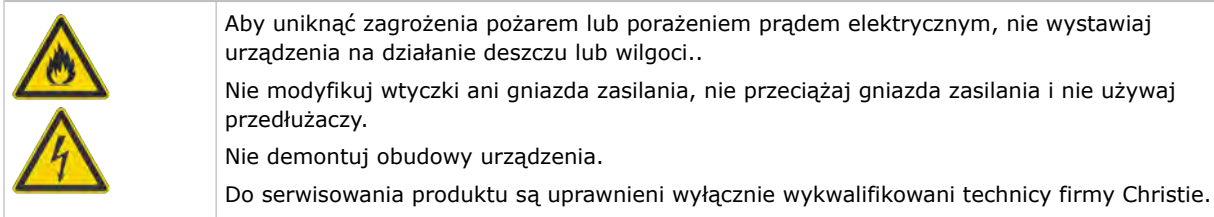

#### **Zagrożenie elektryczne**

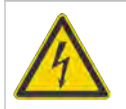

Ryzyko porażenia prądem elektrycznym. Nie demontuj obudowy urządzenia. Do serwisowania produktu są uprawnieni wyłącznie wykwalifikowani technicy firmy Christie.

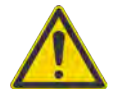

Zagrożenie ogólne.

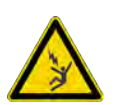

Zagrożenie śmiertelnym porażeniem prądem elektrycznym. Aby uniknąć obrażeń ciała, należy zawsze odłączać wszystkie źródła zasilania przed przystąpieniem do wykonywania procedur konserwacji lub serwisowania.

<span id="page-9-0"></span>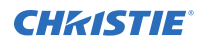

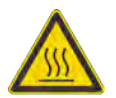

Zagrożenie kontaktem z gorącymi powierzchniami. Aby uniknąć obrażeń ciała, przed przystąpieniem do konserwacji lub serwisowania pozostaw urządzenie na zalecany czas, aż ostygnie.

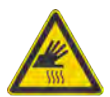

Zagrożenie poparzeniem. Aby uniknąć obrażeń ciała, przed przystąpieniem do konserwacji lub serwisowania pozostaw urządzenie na zalecany czas, aż ostygnie.

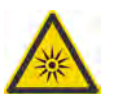

Zagrożenie promieniowaniem optycznym Aby uniknąć obrażeń, nigdy nie patrz bezpośrednio na źródło światła.

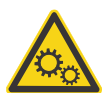

Zagrożenie związane z częściami ruchomymi. Aby uniknąć obrażeń ciała, trzymać ręce z dala, a luźne ubrania związać z tyłu.

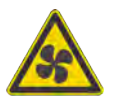

Zagrożenie związane z wentylatorem. Aby uniknąć obrażeń ciała, trzymać ręce z dala, a luźne ubrania związać z tyłu. Zawsze odłączaj wszystkie źródła zasilania przed przystąpieniem do wykonywania procedur konserwacji lub serwisowania.

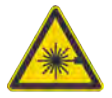

Zagrożenie promieniowaniem laserowym. Aby uniknąć obrażeń ciała, należy unikać wystawiania skóry lub oczu na bezpośrednie działanie promieniowania i na promieniowanie rozproszone.

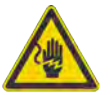

Zagrożenie elektryczne. Aby uniknąć obrażeń ciała, należy zawsze odłączać wszystkie źródła zasilania przed przystąpieniem do wykonywania procedur konserwacji lub serwisowania.

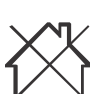

Nie do użytku domowego.

#### **Czynność obowiązkowa**

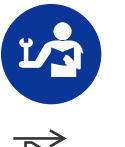

Zapoznaj się z instrukcją serwisową.

Odłączaj wszystkie źródła zasilania przed przystąpieniem do wykonywania procedur konserwacji lub serwisowania.

#### **Oznaczenia dotyczące elektryczności**

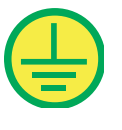

Oznacza obecność uziemienia ochronnego.

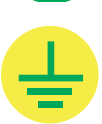

Oznacza obecność uziemienia.

#### <span id="page-10-0"></span>**Dodatkowe etykiety określające rodzaj zagrożenia**

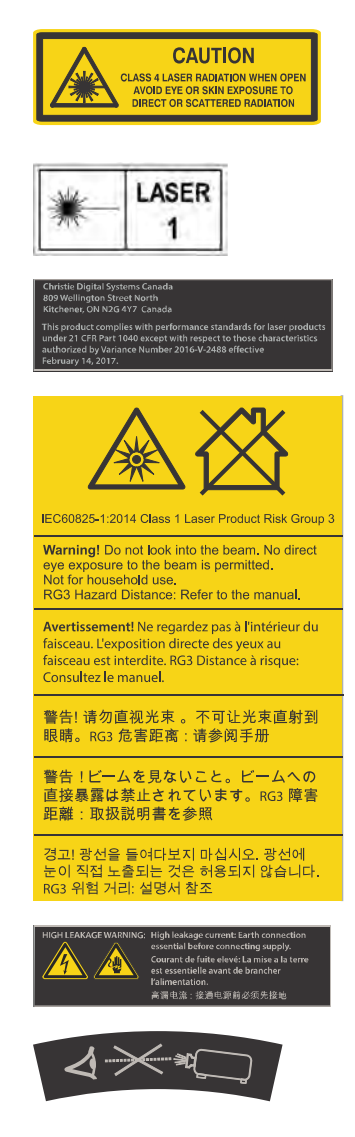

Oznacza, że otwarte urządzenie emituje promieniowanie laserowe klasy 4. Należy unikać wystawiania skóry lub oczu na bezpośrednie działanie promieniowania i na działanie promieniowania rozproszonego.

PRODUKT LASEROWY KLASY 1 — IEC 60825-1 Długość fali: 450 nm — 645 nm

Licencja FDA na używanie produktów laserowych (tylko projektory w USA)

Wskazuje na zagrożenie związane z jasnym światłem. Nie patrz bezpośrednio w obiektyw. Bardzo silne światło może spowodować trwałe uszkodzenie wzroku. Produkt laserowy klasy 1 — grupa ryzyka 3 zgodnie z normami IEC 60825-1:2014 i IEC 62471:2006

Wskazuje na wysoki prąd upływu Podłączenie do uziemienia jest niezbędne przed podłączeniem zasilania.

Wskazuje na zagrożenie związane z jasnym światłem. Nie patrz bezpośrednio w obiektyw. Bardzo silne światło może spowodować trwałe uszkodzenie wzroku.

#### <span id="page-11-0"></span>**CHRISTIE**

# **Wprowadzenie**

Niniejszy podręcznik jest przeznaczony dla profesjonalnie przeszkolonych operatorów systemów projekcyjnych o wysokiej jasności CP2315-RGB firmy Christie.

Pełną dokumentacja produktu i pomoc techniczną można uzyskać na stronie *[www.christiedigital.com](http://www.christiedigital.com)*.

## **Dokumentacja produktu**

Aby uzyskać informacje dotyczące instalacji, konfigurowania i użytkowania urządzenia, zapoznaj się z dokumentacją produktu dostępną na stronie WWW firmy Christie Digital Systems USA Inc. Przeczytaj wszystkie instrukcje, zanim rozpoczniesz użytkowanie lub serwisowanie produktu.

- 1. Pobierz dokumentację ze strony internetowej firmy Christie.
	- Przejdź na stronę internetową *<http://bit.ly/2JVe2ln>* lub *[https://www.christiedigital.com/en-us/cinema/cinema-products/digital-cinema-projectors/](https://www.christiedigital.com/en-us/cinema/cinema-products/digital-cinema-projectors/christie-cp2315-rgb) [christie-cp2315-rgb](https://www.christiedigital.com/en-us/cinema/cinema-products/digital-cinema-projectors/christie-cp2315-rgb)*
	- Zeskanuj kod QR za pomocą aplikacji do skanowania kodów QR na smartfonie lub na tablecie.

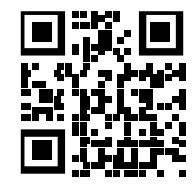

2. Na stronie produktu wybierz model i przejdź na kartę **Downloads (Pobieranie)**.

#### **Powiązane dokumenty**

Dodatkowe informacje dotyczące projektora można znaleźć w następujących dokumentach:

- *CP2315-RGB User Guide (P/N: 020-102768-XX)*
- *CP2315-RGB Product Safety Guide (P/N: 020-102765-XX)*
- *Cinema 2K-RGB Service Guide (P/N: 020-102770-XX)*
- *CineLife Serial Commands Guide (P/N: 020-102774-XX)*
- *CP2315-RGB Specifications Guide (P/N: 020-102776-XX)*

## **Elementy projektora (widok z przodu)**

Ten rozdział zawiera opis elementów znajdujących się z przodu projektora.

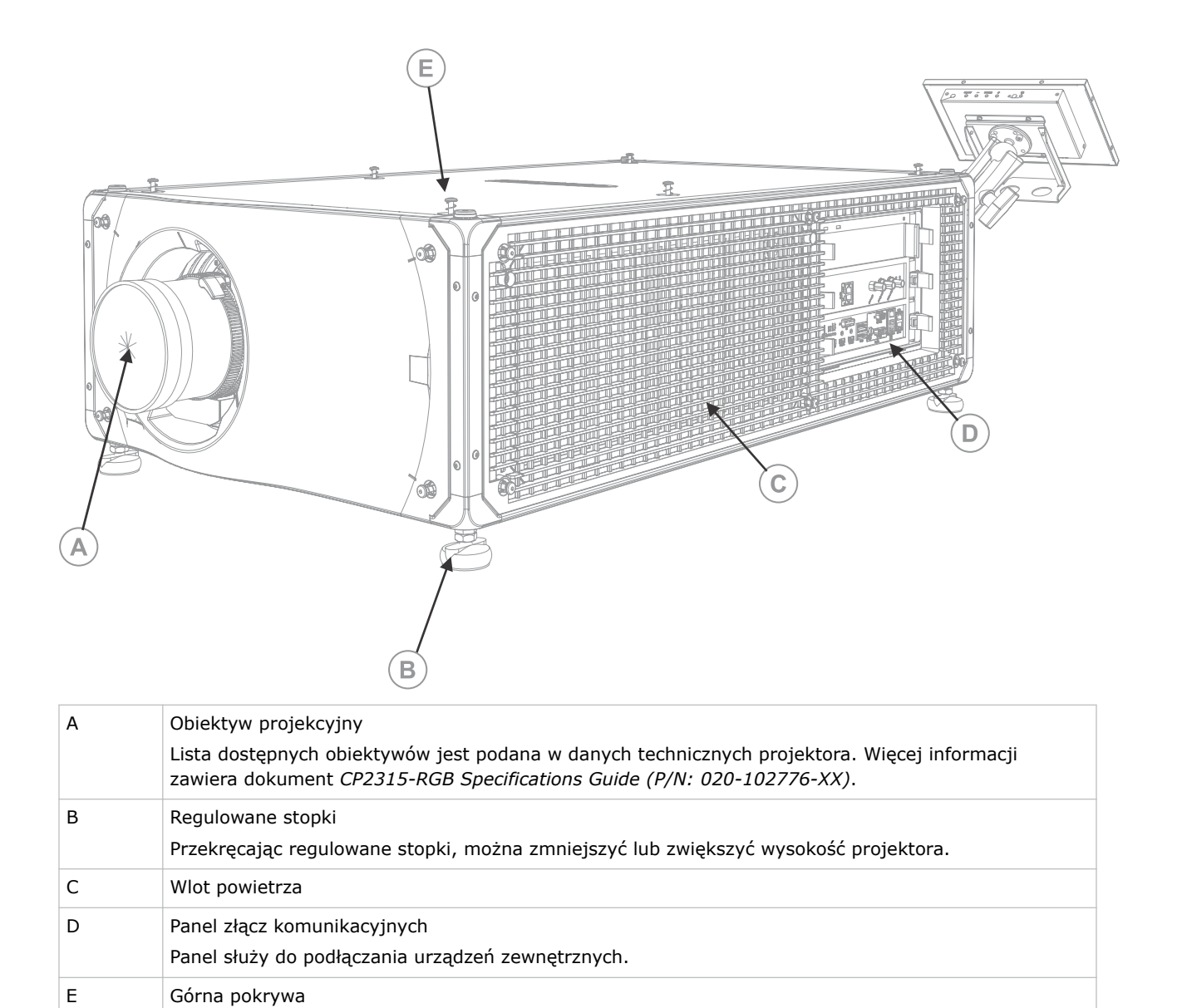

#### <span id="page-13-0"></span>**Elementy projektora (widok z tyłu)**

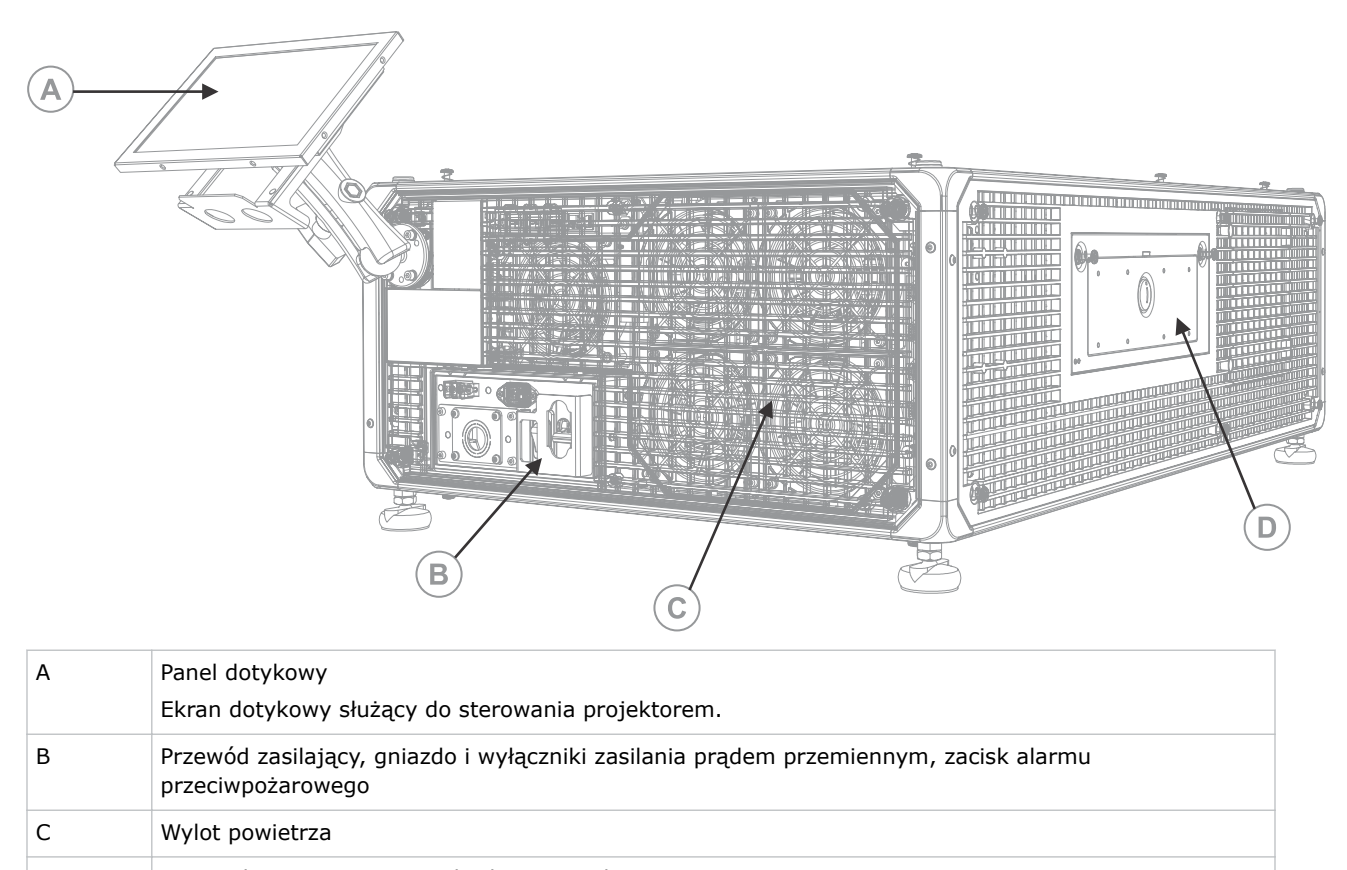

#### D Drzwiczki serwisowe i przedział na narzędzia

#### **Lista elementów**

Sprawdź, czy z projektorem zostały dostarczone wszystkie elementy.

- Panel dotykowy, wiązka przewodów panelu dotykowego i ramię montażowe panelu
- Klucz zabezpieczający dla operacji serwisowych wysokiego poziomu umożliwiający otwieranie drzwiczek serwisowych projektora

Dostępny jest również opcjonalny przewód zasilający UPS. Więcej informacji o dostępnych akcesoriach zawiera dokument *CP2315-RGB Specifications Guide (P/N: 020-102776-XX)*.

#### **Kluczowe funkcje**

Ta sekcja przedstawia ważne funkcje projektora.

- Półprzewodnikowe źródło światła RGB ChristieRealLaser™
- Źródło światła CFB DC2K 0,98 cala z trzema układami scalonymi
- ChristieElektronika CineLife™ 3. generacji

<span id="page-14-0"></span>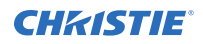

- Możliwość pracy z oprogramowaniem Mystique
- Funkcja blokowania kolorów LiteLOC™ zapewniająca stałą jasność i stałe kolory obrazu
- Bezpośrednio sprzężony moduł laserowy zintegrowany w obudowie projektora
- Kompaktowe wymiary dostosowane do istniejących kabin projekcyjnych
- Odprowadzanie powietrza wylotowego (z użyciem opcjonalnego osprzętu)

## **Kontakt ze sprzedawcą**

Zapisz informacje dotyczące swojej instalacji i przechowuj je w dokumentacji, aby ułatwić serwisowanie projektora. W razie wystąpienia problemów skontaktuj się ze sprzedawcą.

#### **Dowód zakupu** Przedstawiciel handlowy: Numer telefonu przedstawiciela handlowego lub numer kontaktowy działu sprzedaży/serwisu firmy Christie: Numer seryjny: Numer seryjny można znaleźć na etykiecie licencji znajdującej się na panalu wyświetlacza.

Data zakupu:

Data instalacji:

#### <span id="page-15-0"></span>**CHRISTIE**

# **Instalowanie i konfigurowanie**

Informacje o instalowaniu i ustawianiu projektora.

# **Wymagania dotyczące lokalizacji**

Dla zapewnienia bezpiecznej instalacji i obsługi projektora CP2315-RGB miejsce instalacji musi spełniać przedstawione poniżej wymagania minimalne.

#### **Fizyczne środowisko pracy**

- Temperatura otoczenia (robocza) od 10 do 35°C (od 50 do 95°F)
- Wilgotność (bez kondensacji) od 10 do 80%
- Wysokość eksploatacji od 0 do 3000 metrów n.p.m. (od 0 do 9843 stóp)

#### **Zewnętrzny kanał odprowadzania gorącego powietrza**

Dla zapewnienia regulacji temperatury wewnętrznego modułu lasera jest wymagana odpowiednia wentylacja wokół projektora. W razie potrzeby można zainstalować przewody wlotowe i wylotowe wentylacji HVAC.

Jako osprzęt opcjonalny jest również dostępny kanał odprowadzania powietrza (P/N: 163-112105-XX). Instrukcja montażu kanału odprowadzania powietrza jest dostarczana z elementem opcjonalnym.

Miejsce instalacji musi zapewnić przepływ powietrza 450 stóp sześciennych na minutę (CFM) czyli 12,75 m³/min na wysokości od 1 do 1000 metrów n.p.m i musi przejmować obciążenie cieplne 4 kW.

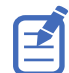

Na każde dodatkowe 1000 metrów nad poziomem morza należy zwiększyć wartość przepływu powietrza o 15%. Jeżeli kanał odprowadzający nie jest używany, zakres temperatur roboczych jest ograniczony do przedziału od 10°C do 25°C na maksymalnej wysokości 3000 metrów n.p.m.

#### **Stałe źródło zasilania**

Wymagany jest wyłącznik nadprądowy o maksymalnym prądzie 30 A. Musi on być zamontowany w instalacji elektrycznej budynku i być łatwo dostępny.

Projektor musi być podłączony do zasilania z użyciem stałego okablowania. Źródło światła projektora wymaga stałego podłączenia do instalacji prądu przemiennego. Dostępne jest również złącze do zasilania bezprzerwowego (UPS), które zapewnia zasilanie awaryjne wyłącznie dla elektroniki projektora.

## **Przygotowanie miejsca instalacji**

Dopilnuj, aby obszar instalacji był gotowy na przyjęcie komponentów.

<span id="page-16-0"></span>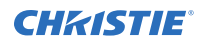

- 1. Posprzątaj w obszarze instalacji.
- 2. Na wszystkich drzwiach wejściowych naklej znaki ostrzegające przed promieniowaniem laserowym.
- 3. Ustaw każdy komponent w pobliżu miejsca jego instalacji.

### **Podnoszenie i ustawianie projektora**

Bezpiecznie podnieś projektor i ustaw go w miejscu, w którym będzie używany.

**Ostrzeżenie!** Nieprzestrzeganie poniższych zaleceń może spowodować śmierć lub poważne obrażenia ciała:

- Do bezpiecznego podnoszenia, instalowania lub przenoszenia produktu są wymagane co najmniej cztery osoby lub urządzenie dźwigowe o odpowiednim udźwigu.
- Nie wolno instalować ani obsługiwać projektora w żadnym położeniu, która nie spełnia określonych w specyfikacji wymagań dotyczących wyrównania i orientacji.

Urządzenie musi być instalowane w położeniu poziomym, a wszystkie jego cztery stopki muszą opierać się na równej, poziomej powierzchni. Nie wolno montować ani używać projektora w położeniu odwróconym. Jeżeli wymagania dotyczące instalacji w obiekcie są inne niż w przypadku typowej kinowej kabinie projekcyjnej, skontaktuj się z firmąChristie, aby uzyskać pomoc.

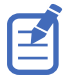

Przed podnoszeniem i ustawianiem projektora, sprawdź informacje dotyczące*[wymagań związanych z](#page-6-0) [odległościami zagrożenia wzroku ze względu na natężenie światła](#page-6-0)* (na str. 7).

- 1. Stań wraz z trzema osobami w narożnikach projektora.
- 2. Umieść obie ręce pod rogami projektora, chwytając za jego ramę.

Nie podnoś projektora, trzymając go za jakikolwiek element obudowy, taki jak otwory wentylacyjne czy otwór obiektywu.

- 3. Podnieść projektor i przenieść go w miejsce, w którym będzie używany.
- 4. Ustaw projektor w taki sposób, aby był równoległy do ekranu kinowego i skierowany na jego środek. Jeśli miejsce jest ograniczone, wyceluj projektor nieznacznie w bok od środka i użyj przesunięcia obiektywu do wyśrodkowania obrazu na ekranie.

#### **Podłączanie zasilania sieciowego**

Projektor musi być podłączony do zasilania z użyciem stałego okablowania.

Źródło światła projektora wymaga stałego podłączenia do instalacji prądu przemiennego. Dostępne jest również złącze do zasilania bezprzerwowego (UPS), które zapewnia zasilanie awaryjne wyłącznie dla elektroniki projektora. Przy podłączaniu projektora do źródła zasilania prądem przemiennym należy przestrzegać wszystkich norm elektrycznych obowiązujących w danej lokalizacji.

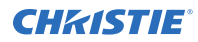

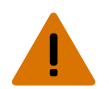

**Ostrzeżenie!** Nieprzestrzeganie poniższych zaleceń może spowodować śmierć lub poważne obrażenia ciała:

- Zawsze wykonuj najpierw połączenie z uziemieniem, aby zmniejszyć zagrożenie porażeniem prądem elektrycznym.
- ZAGROŻENIE POŻAREM! Nie używaj przewodów zasilających noszących ślady uszkodzeń.
- ZAGROŻENIE POŻAREM I PORAŻENIEM PRĄDEM ELEKTRYCZNYM!! Nie próbuj uruchamiać urządzenia, jeżeli kabel zasilający, gniazda i wtyczki zasilania nie spełniają obowiązujących lokalnych norm dla zasilania elektrycznego.
- ZAGROŻENIE PORAŻENIEM PRĄDEM ELEKTRYCZNYM! Nie próbuj podłączać i uruchamiać urządzenia, jeżeli źródło zasilania prądem przemiennym nie dostarcza prądu o napięciu i natężeniu podanym na etykiecie z licencją.
- ZAGROŻENIE PORAŻENIEM PRĄDEM ELEKTRYCZNYM! Przed podłączeniem zasilania należy wykonać dedykowane dla produktu połączenie z masą lub uziemienie. Czynność tę musi wykonać wykwalifikowany elektryk lub technik firmy Christie.
- Aby zagwarantować spełnianie przez instalację lokalnych przepisów elektrycznych, podczas instalacji musi być obecny elektryk z uprawnieniami.

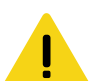

**Uwaga!** Nieprzestrzeganie poniższych zaleceń może spowodować lekkie lub umiarkowane obrażenia ciała.

• Należy stosować odpowiednio zwymiarowane złącze zabezpieczające przed wyrwaniem kabla i dostarczoną płytkę ochronną, aby zapewnić właściwą szczelność i zabezpieczenie przed wpływami środowiskowymi oraz zapobiec przetarciu i uszkodzeniu kabla zasilającego prądem przemiennym stukającego się z płytką ochronną.

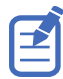

- Wymagany jest wyłącznik nadprądowy o maksymalnym prądzie 30 A. Musi on być zamontowany w instalacji elektrycznej budynku i być łatwo dostępny.
- Do podłączenia głównego zasilania sieciowego, również dla uziemienia, do zacisku oczkowego uziemienia należy stosować przewody miedziane o przekroju co najmniej 12 AWG (3,31 mm²).
- Dla okablowanie bloku zacisków są dopuszczalne zarówno przewody miedziane, jak i aluminiowe.

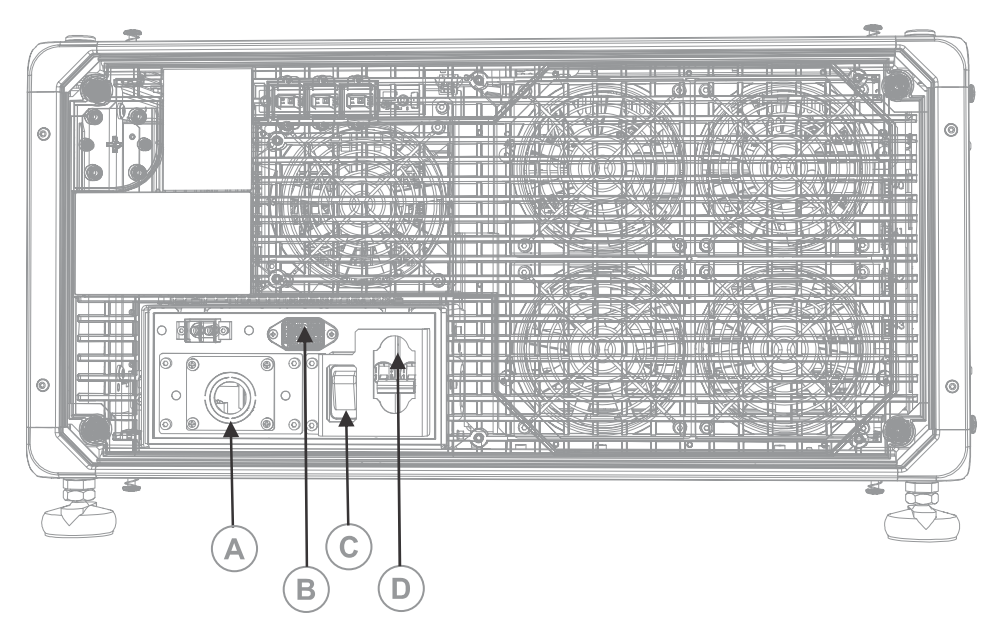

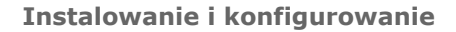

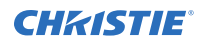

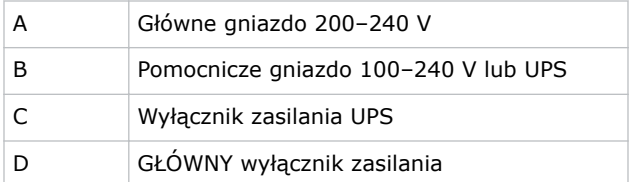

1. Odkręć cztery śruby przytrzymujące płytkę zabezpieczającą przed wyrwaniem kabla ze złącza prądu przemiennego.

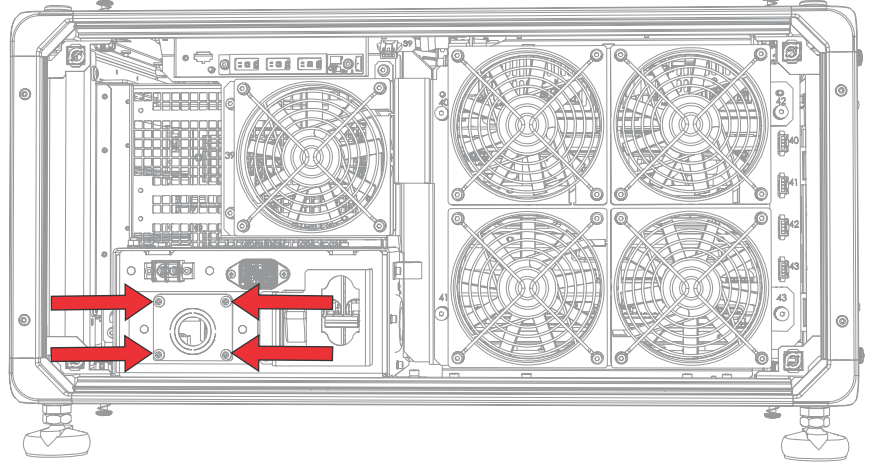

Zasilanie prądem przemiennym jest doprowadzane do bloku zacisków przez odpowiednie złącze zabezpieczające przed wyrwaniem kabla zamontowane na płytce ochronnej.

2. Aby odsłonić strefę złącz prądu przemiennego projektora, odkręć cztery śruby mocujące pokrywę i odchyl pokrywę w dół, aby ją otworzyć.

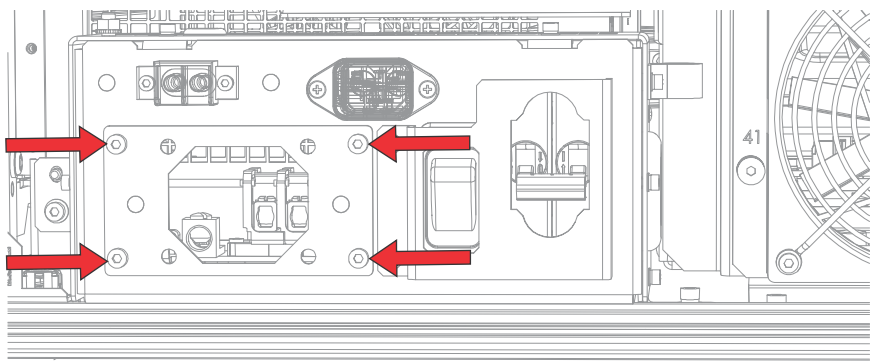

- 3. Przygotuj przewód zatwierdzony dla do swojej lokalizacji, ściągnij osłonę kabla, aby odsłonić druty na długości 100 mm.
- 4. Dotnij przewody fazy (czarny lub brązowy) i zera (biały lub niebieski), aby skrócić je do długości od 60 do 70 mm.
- 5. Za pomocą ściągacza izolacji zdejmij izolację z każdego drutu, aby odsłonić 10 mm gołego drutu na końcu.
- 6. Przeprowadź przewody przez przepust kablowy na płytce zabezpieczającej i przez pokrywę wejścia prądu przemiennego.

<span id="page-19-0"></span>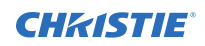

7. Zamocuj gołe końce przewodów w złączach uziemienia (G), fazy (L) i zera (N) bloku zacisków, zaczynając od złącza uziemienia (kolor zielony), a następnie do złącza fazy (kolor czarny lub brązowy) i zera (kolor biały lub niebieski).

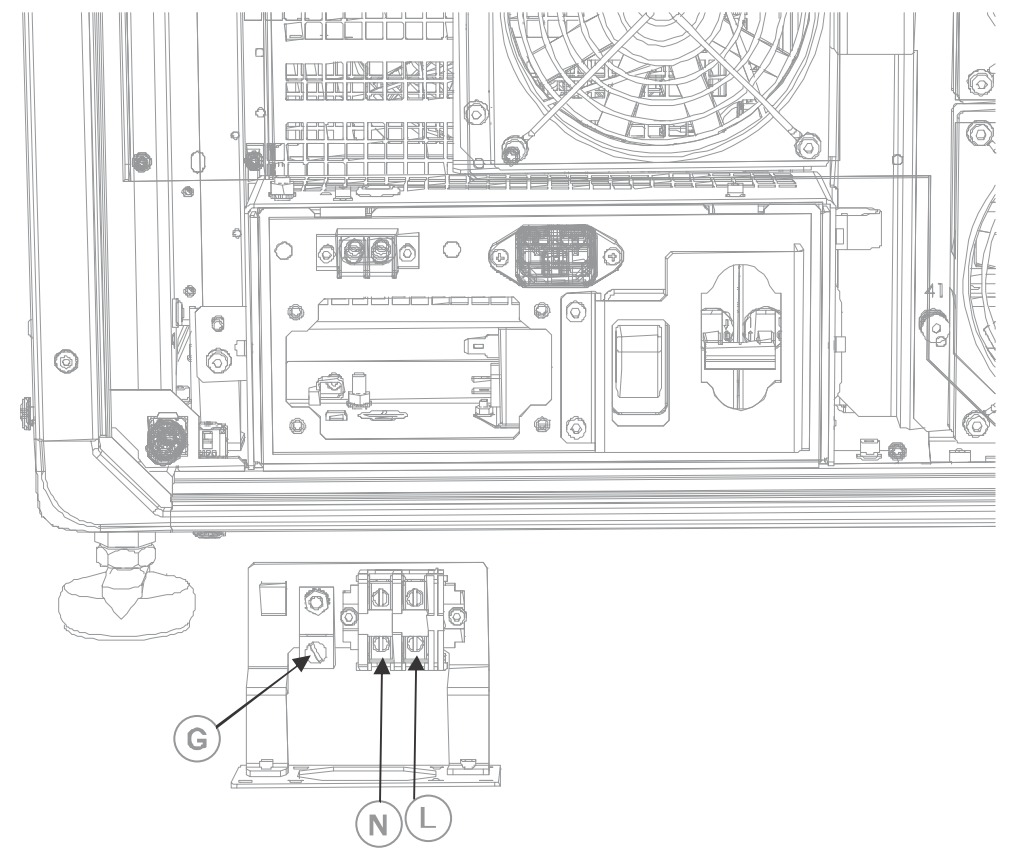

- 8. Załóż osłonę wejść prądu przemiennego na miejsce i zamocuj ją ponownie za pomocą czterech śrub.
- 9. Za pomocą czterech śrub przymocuj ponownie płytkę zabezpieczającą wybijania i upewnij się, że jest zapewnione odpowiednie zabezpieczenie przed wyrwaniem kabla.

#### **Podłączanie do zasilacza bezprzerwowego (UPS)**

Zasilacz bezprzerwowy (UPS) umożliwia działanie elektroniki głowicy projektora kinowego w przypadku awarii zasilania.

**Ostrzeżenie!** Nieprzestrzeganie poniższych zaleceń może spowodować śmierć lub poważne obrażenia ciała:

• ZAGROŻENIE PORAŻENIEM PRĄDEM ELEKTRYCZNYM! Przewód zasilania prądem zmiennym musi być podłączony do gniazda z uziemieniem.

Poniższa tabela zawiera numery katalogowe opcjonalnych przewodów zasilających UPS dla każdego regionu.

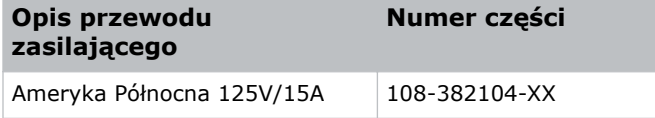

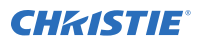

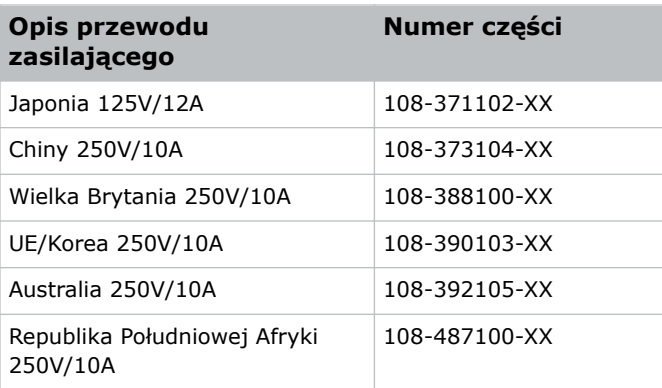

- 1. Zdemontuj panel dotykowy projektora.
- 2. Zdejmij tylną pokrywę projektora, odkręcając cztery śruby niegubne.

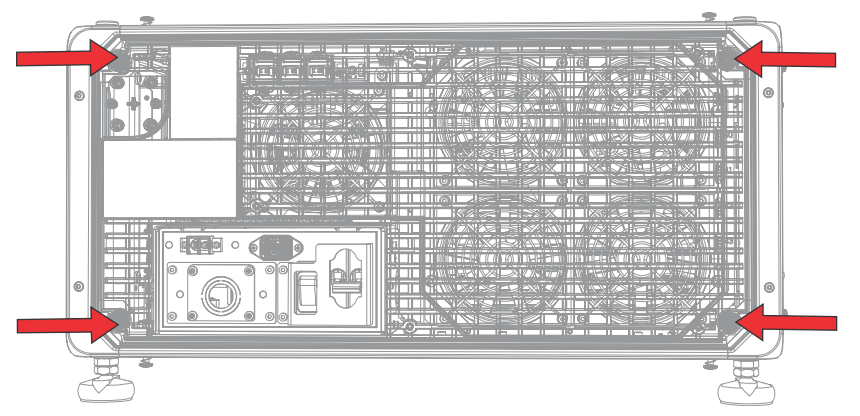

- 3. Między wentylatorami wyciągowymi i zespołem skrzynki zasilania prądem przemiennym odłącz wtyczkę zasilania GŁÓWNEGO (MAIN) z gniazda IN-LINE.
- 4. Zdejmij zatyczkę ochronną z wtyczki wejściowej zasilania UPS.
- 5. Podłącz wtyczkę wejściową zasilania do źródła gniazda IN-LINE.

<span id="page-21-0"></span>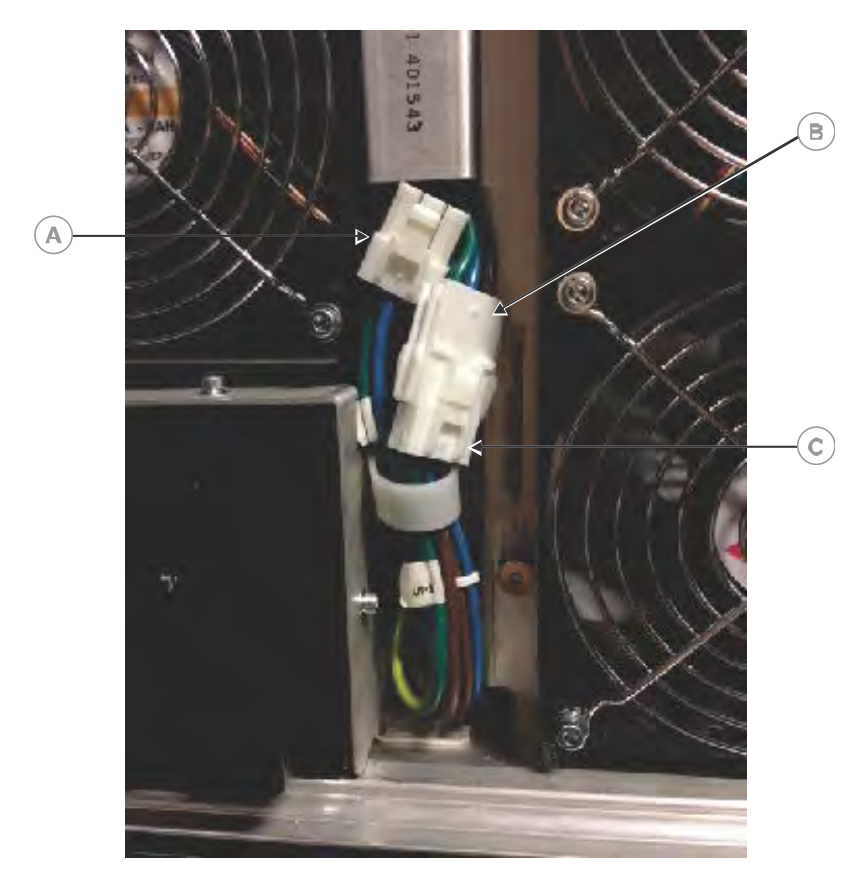

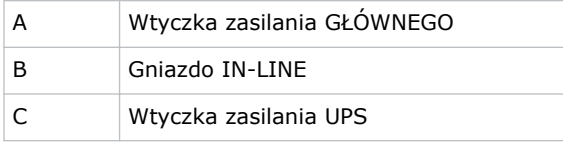

- 6. Umieść zatyczkę ochronną z wtyczki wejściowej zasilania UPS na wtyczce wejściowej GŁÓWNEGO zasilania.
- 7. Zamontuj ponownie tylną pokrywę projektora.
- 8. Zamontuj ponownie panel dotykowy projektora.
- 9. Podłącz odpowiedni przewód zasilający UPS do źródła zasilania bezprzerwowego (UPS), a następnie do wejścia UPS (wejście B) na projektorze.

#### **Instalacja obiektywu**

Obiektyw zabezpiecza głowicę projekcyjną, uniemożliwiając przedostanie się zanieczyszczeń do głównego obszaru podzespołów elektronicznych.

Przed zainstalowaniem obiektywu upewnij się, że projektor jest wyłączony i że zasilanie sieciowe jest odłączone.

Nie włączaj projektora bez zainstalowanego obiektywu. Podczas montażu lub transportu projektora zakładaj zaślepkę obiektywu.

1. Z przodu projektora przekręć zacisk na oprawie obiektywu w położeniu otwarte.

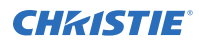

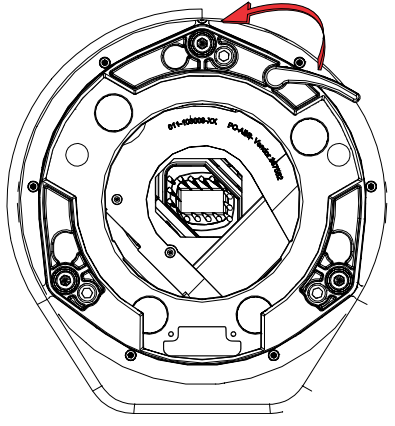

- 2. Umieść obiektyw tak, by obsady z pierścieniami ustalającymi były wyrównane z oprawą obiektywu.
- 3. Zdejmij osłony z przodu i z tyłu obiektywu.

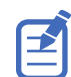

Pokrywki obiektywu muszą zostać zdjęte, w przeciwnym razie mogą się stopić i uszkodzić obiektyw.

- 4. Wsuń obiektyw prosto w otwór oprawy obiektywu, nie przekręcając go. Magnesy w oprawie obiektywu ułatwiają ustawienie obiektywu.
- 5. Włóż i dokręć obie śruby sześciokątne oprawy obiektywu dostarczone z projektorem (oddzielnie).

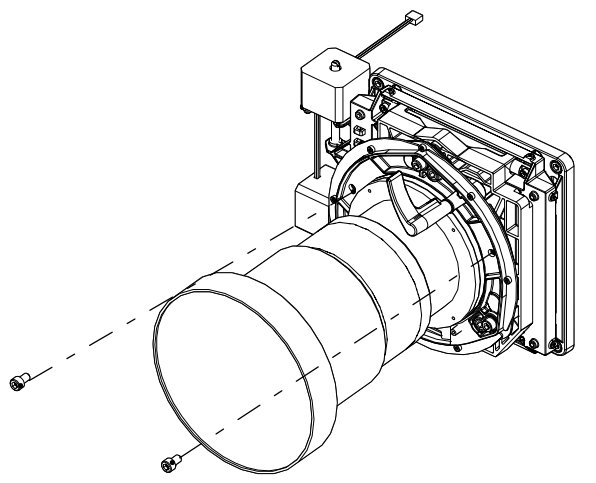

6. Zablokuj zespół obiektywu, przekręcając zacisk obiektywu w dół.

<span id="page-23-0"></span>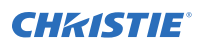

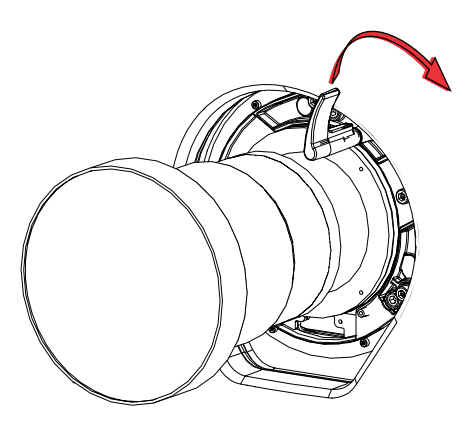

#### **Montaż panelu dotykowego**

Panel dotykowy służy do sterowanie projektorem i umożliwia szybki dostęp do informacji o projektorze.

Panel dotykowy montuje się na tylnej pokrywie projektora.

- 1. Wyjmij panel dotykowy i ramię montażowe z opakowania.
- 2. Włóż jeden koniec ramienia montażowego na złącze kulowe znajdujące się z tyłu panelu dotykowego.

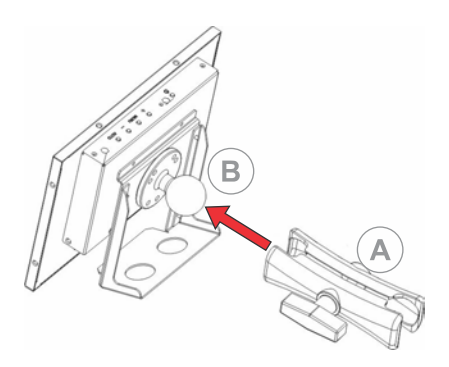

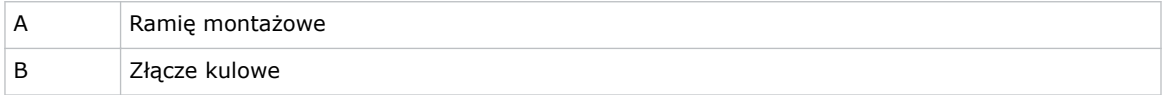

3. Montując panel dotykowy, wpasuj drugi koniec ramienia montażowego na złącze kulowe znajdujące się na tylnym panelu lub po stronie elektroniki procesora.

<span id="page-24-0"></span>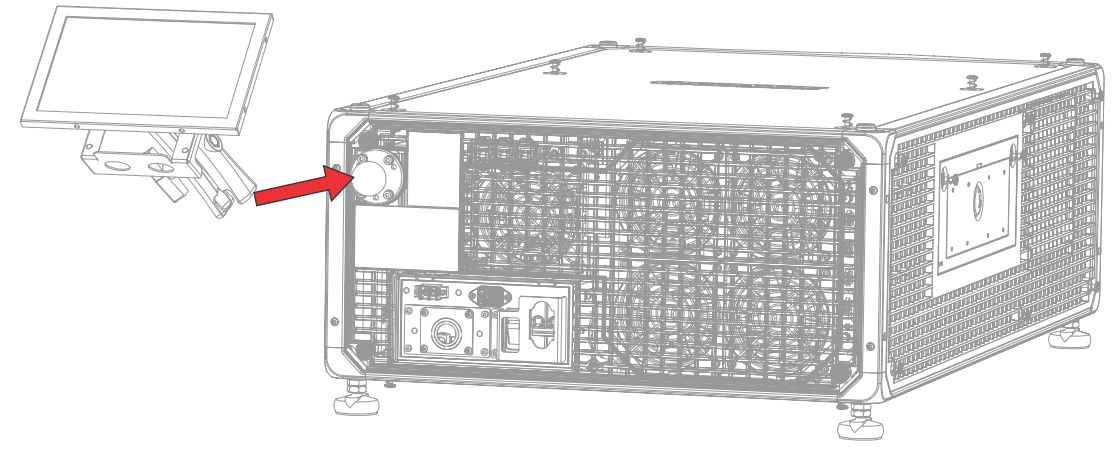

4. Dokręć ramię montażowe, aż będzie dokładnie dopasowane w złączu.

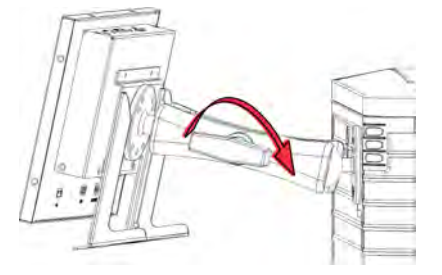

- 5. Podłącz wiązkę kabli panelu dotykowego do panelu dotykowego:
	- a) Podłącz jeden koniec kabla USB do złącza USB z tyłu panelu dotykowego.
	- b) Podłącz jeden koniec kabla zasilania panelu dotykowego do portu zasilania prądem stałym (**DC IN 12 V**) z tyłu panelu dotykowego.
	- c) Podłącz jeden koniec kabla **VGA** z tyłu panelu dotykowego.
- 6. Podłącz wiązkę kabli panelu dotykowego do projektora:
	- a) Podłącz drugi koniec kabla USB do portu USB na panelu złącz komunikacyjnych projektora.
	- b) Podłącz drugi koniec kabla zasilania panelu dotykowego do portu zasilania ekranu na panelu złącz komunikacyjnych projektora.
	- c) Podłącz drugi koniec kabla VGA do portu wyjścia VGA Out na panelu złącz komunikacyjnych projektora.
- 7. Aby włączyć panel dotykowy, naciśnij przycisk zasilania znajdujący się w górnej części panelu. Jeżeli projektor nie jest podłączony do źródła zasilania prądem przemiennym, a wyłączniki są w położeniu ON (włączonym), panelu dotykowego nie można włączyć.

# **Tryby zasilania projektora**

Projektor CP2315-RGB rejestruje godziny pracy lasera do celów laserowego podsystemu optycznego LOS (laser optical sub-system).

Projektor działa w następujących trybach zasilania:

<span id="page-25-0"></span>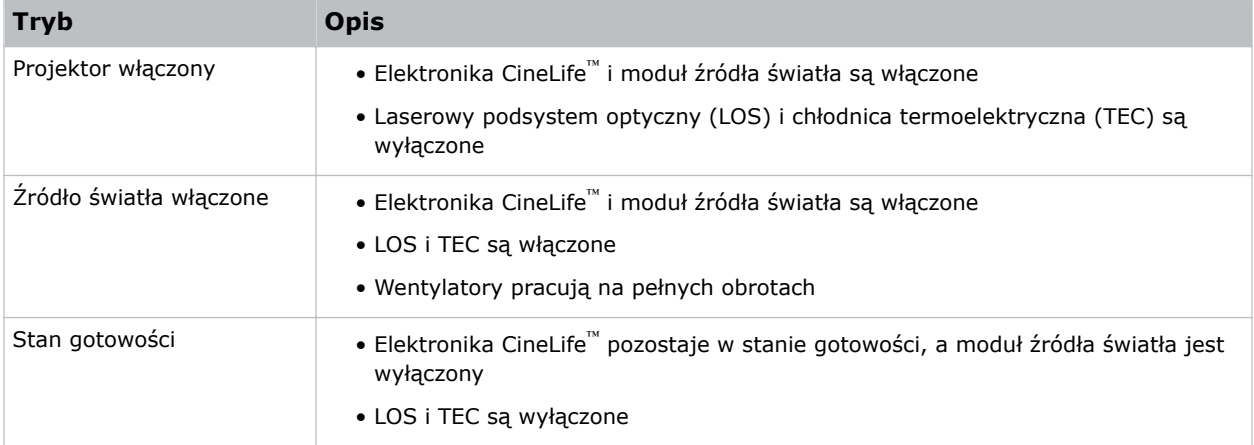

### **Włączanie i wyłączanie projektora**

Włącz projektor, aby wyświetlać treści. Projektor można wyłączyć, aby oszczędzać energię.

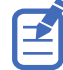

Aby projektor mógł działać, wyłączniki automatyczne muszą być w pozycji ON (otwarte). Jeżeli serwisujesz projektor lub zdejmujesz pokrywy ochronne projektora, upewnij się, że GŁÓWNY wyłącznik zasilania i wyłącznik zasilania UPS są wyłączone.

• Na prawym pasku narzędzi naciśnij i przytrzymaj przycisk **Power (Zasilanie)**.

Jeżeli podczas wyłączania projektora źródło światła jest włączone. źródło światła automatycznie przechodzi w dziesięciominutowy okres schładzania.

#### **Logowanie do projektora**

Zaloguj się do projektora, aby uzyskać dostęp do menu projektora.

- 1. Naciśnij opcję **Login (Logowanie)**.
- 2. Na liście użytkowników wybierz nazwę użytkownika.
- 3. Wprowadź swoje hasło.
- 4. Naciśnij opcję **Login (Logowanie)**.

#### **Włączanie i wyłączanie źródła światła**

Źródło światła musi być włączone, aby było możliwe wyświetlanie treści lub wzorców testowych. Źródło światła należy wyłączać, aby przedłużyć czas eksploatacji laserów.

• Aby włączyć lub wyłączyć źródło światła, na prawym pasku narzędzi naciśnij i przytrzymaj przycisk **Light (Światło)**.

Jeśli włączysz źródło światła, gdy zasilanie projektora jest wyłączone, zasilanie zostanie włączane automatycznie.

## <span id="page-26-0"></span>**Aktywowanie skojarzenia**

Aby było możliwe wyświetlanie treści zgodnych ze specyfikacją Digital Cinema Initiatives (DCI), należy wykonać kojarzenie.

Kojarzenia nie można wykonać zdalnie.

- 1. W menu nawigacji z lewej strony naciśnij opcję **Service Setup (Konfiguracja pracy)** > **Marriage Setup (Ustawienia kojarzenia)**.
- 2. Naciśnij przycisk **Start** i zakończ działanie kreatora konfiguracji kojarzenia.
- 3. Naciśnij przycisk **Finish (Zakończ)**.

# **Wypełnianie listy kontrolnej instalacji**

Należy wypełnij dostarczoną listę kontrolną instalacji (P/N: 020-101711-XX) i odesłać ją do firmy Christie.

#### <span id="page-27-0"></span>**CHRISTIE®**

# **Podłączanie urządzeń do projektora i nawiązywanie komunikacji**

Aby wyświetlać treści, należy podłączyć do projektora urządzenie, na którym można przechowywać i odtwarzać takie treści.

# **Złącza projektora i diody LED stanu**

Ten rozdział zawiera opis wejść projektora.

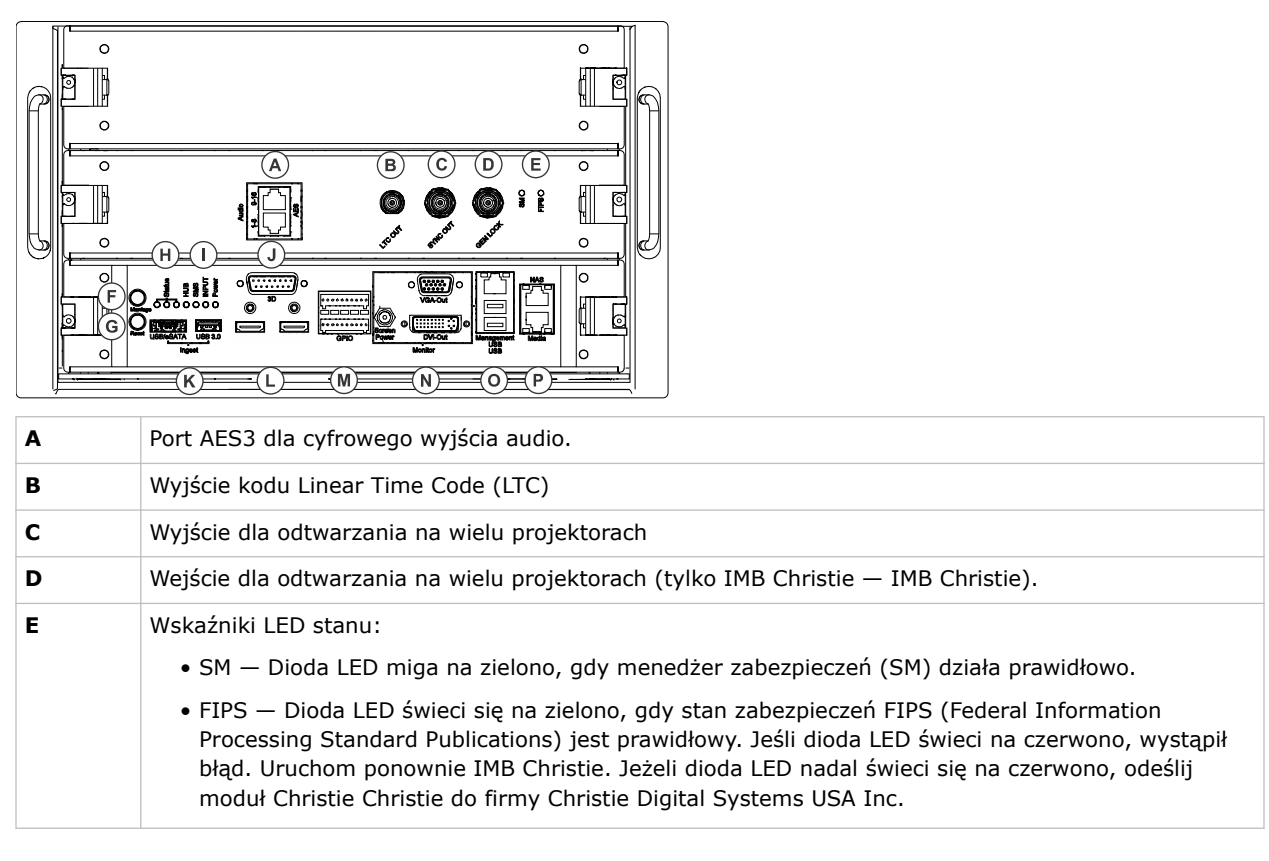

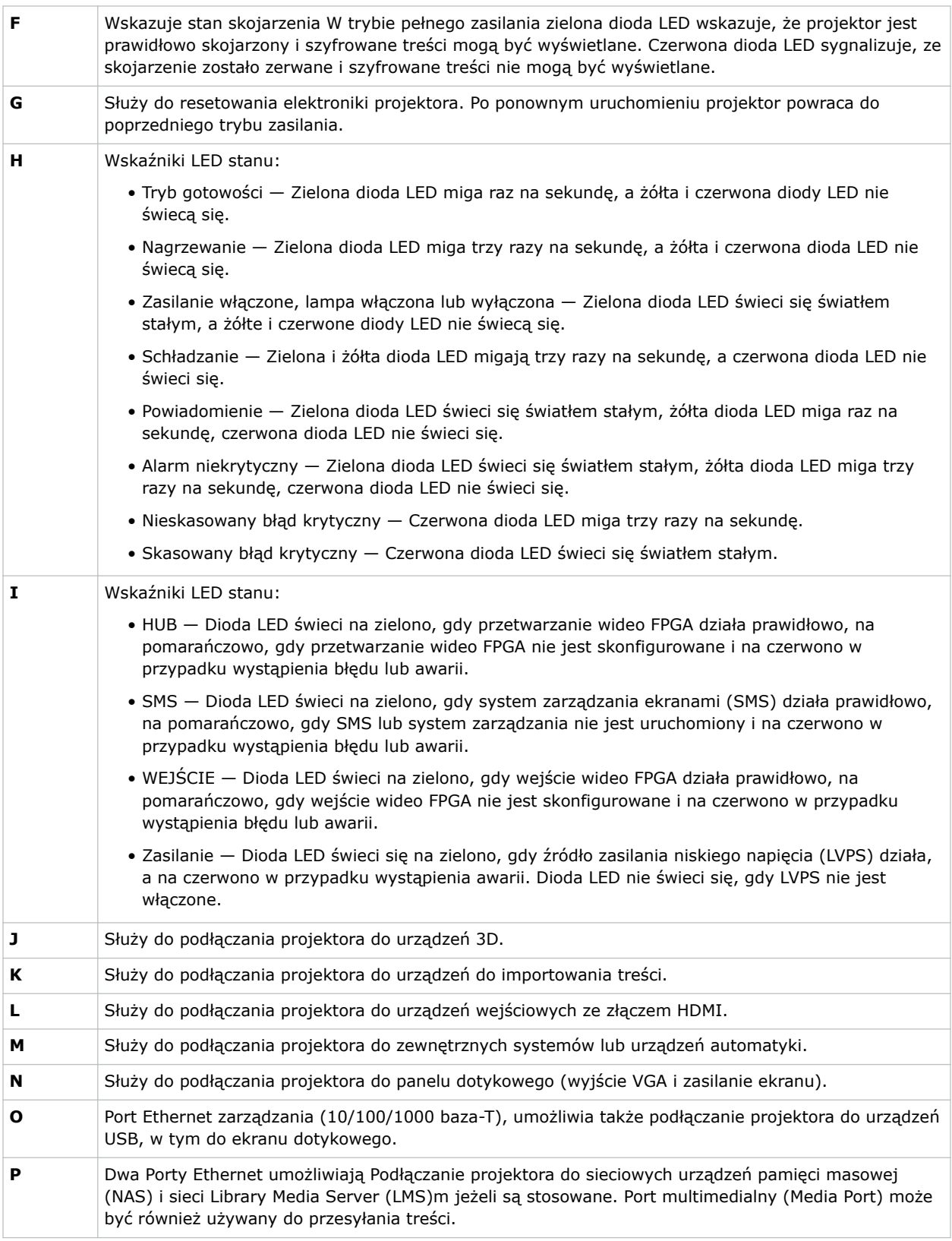

## <span id="page-29-0"></span>**Podłączanie projektora do sieci komputerowych**

Projektor CP2315-RGB można podłączać do wielu urządzeń multimedialnych i komputerowych sieci przewodowych.

Szczegółowe informacje na temat podłączania projektora do urządzeń lub sieci zawiera dokument *CP2315-RGB User Guide (P/N: 020-102768-XX)*.

# **Podłączanie urządzeń do portu 3D**

Informacje dotyczące podłączania urządzeń do portu 3D projektora można znaleźć w dokumentacji produktu dla używanego urządzenia.

# <span id="page-30-0"></span>**Zarządzanie źródłem światła**

Ten rozdział zawiera informacje dotyczące konfigurowania pliku lasera i korzystania z funkcji LiteLOC™ projektora.

Plik lasera umożliwia kontrolowanie ustawienia mocy laserów czerwonego, zielonego i niebieskiego (RGB). Funkcja LiteLOC™ zapewnia utrzymywanie stałych parametrów kolorów i jasności określonych przez użytkownika.

Można tworzyć wiele plików lasera, aby zarządzać różnymi rozmiarami ekranu, wymaganiami dotyczącymi jasności, temperaturami w kabinie projekcyjnej i rodzajami treści (np. 2D, 3D i treści alternatywne).

#### **Tworzenie nowego pliku lasera**

Można utworzyć plik lasera, aby przechowywać ustawienia mocy laserowych źródeł światła RGB i maksymalną spodziewaną temperaturę w kabinie projekcyjnej.

Graniczna wartość maksymalna (MAX) mocy dla koloru czerwonego i zielonego zmienia się w zależności od ustawionej wartości maksymalnej spodziewanej temperatury w pomieszczeniu. Poziom mocy dla koloru czerwonego, zielonego i niebieskiego może mieć wpływ na stabilność systemu, jeżeli są one ustawione poniżej wyświetlanej minimalnej wartości granicznej mocy (MIN).

Aby zapewnić, że parametry kolorów i jasności będą utrzymywane w instalacji na wymaganych poziomach, firma Christie zaleca włączanie funkcji LiteLOC™ dla każdego tworzonego pliku lasera.

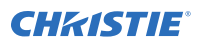

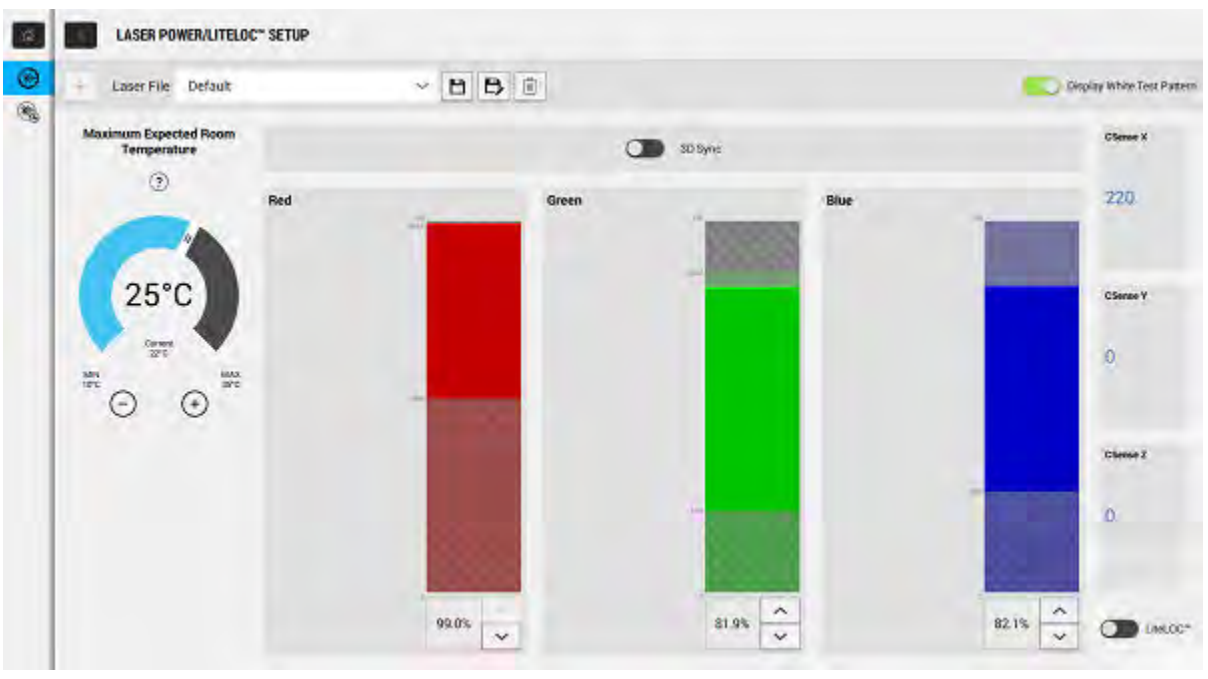

Podczas dostrajania ustawień mocy lasera czas potrzebny do ponownego ustabilizowania projektora zależy od wielkości zmiany nastaw. W przypadku bardzo małych zmian ustawień mocy lub oczekiwanej temperatury w pomieszczeniu, projektor potrzebuje tylko 1 lub 2 minut dla zapewnienia ponownej stabilizacji. W przypadku większych korekt projektor może potrzebować do 15 minut na ponowne ustabilizowanie.

- 1. W menu nawigacji po lewej stronie naciśnij opcję **Laser Settings (Ustawienia lasera)** > **Laser Power/LiteLOC Setup (Moc lasera/Ustawienia LiteLOC)**.
- 2. Aby aktywować kontrolki, naciśnij suwak **Display White Test Pattern (Wyświetl biały wzór testowy)**.
- 3. Aby utworzyć nowy plik lasera, dotknij przycisku **Create (Utwórz)**.
- 4. W oknie dialogowym Create (Utwórz) wpisz nazwę pliku lasera i naciśnij opcję **Create (Utwórz)**.
- 5. Jeżeli plik lasera będzie skojarzony z kanałem 3D, naciśnij suwak **3D Sync (Synchr. 3D)**.
- 6. W strefie Maximum Expected Room Temperature (Maksymalna spodziewana temperatura w pomieszczeniu) dotknij symboli plus lub minus (lub przeciągnij suwak temperatury). aby określić maksymalną spodziewana temperaturę w kabinie projekcyjnej.

System wykorzystuje wartość maksymalnej oczekiwanej temperatury w pomieszczeniu do obliczania mocy światła. Domyślna maksymalna spodziewana temperatura w pomieszczeniu wynosi 25°C. Niższa temperatura w pomieszczeniu zwykle oznacza zwiększenie jasności i lepszą wydajność. Wyższa temperatura w pomieszczeniu powoduje zmniejszenie ustawienia mocy maksymalnej dostępnej dla laserów. Wartość maksymalnej spodziewanej temperatury w pomieszczeniu musi odzwierciedlać rzeczywiste warunki eksploatacji.

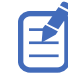

Jeżeli ustawiona maksymalna spodziewana temperatura w pomieszczeniu będzie niższa niż rzeczywista temperatura w pomieszczeniu., system wyświetli ostrzeżenie.

7. Ustaw przybliżone poziomy mocy dla koloru czerwonego, zielonego i niebieskiego odpowiednie dla środowiska Twojego projektora i odczekaj 15 minut, aż projektor się ustabilizuje.

<span id="page-32-0"></span>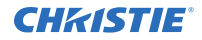

Jeżeli ustawisz poziom mocy poniżej zalecanego poziomu minimalnego, może to wpłynąć niekorzystnie na stabilność systemu.

Podczas ustawiania poziomu mocy dla koloru czerwonego i zielonego, Christie zaleca ustawienie poziomu poniżej wyświetlanego granicznego poziomu maksymalnego (MAX). Ustawienie wartość poniżej maksymalnej wartości granicznej zapewnia optymalną jasność, którą można utrzymać w czasie.

8. Jeśli kolor lub jasność nie osiąga poziomu docelowego, skoryguj ustawienia mocy dla koloru czerwonego, zielonego i niebieskiego, aby uzyskać poziom docelowy, a następnie odczekaj dodatkowe 3 do 5 minut, aż projektor ponownie się ustabilizuje.

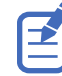

Uznaje się, że projektor jest stabilny, gdy nie są wykonywane żadne dalsze regulacje i uzyskuje się ten sam stan ekranu po dwóch pomiarach przeprowadzanych w odstępie 5 minut.

9. Po uzyskaniu prawidłowego koloru i jasności i ustabilizowaniu projektora, dotknij suwaka **LiteLOC**, aby zablokować ustawienia. Kolor suwaka zmienia się na zielony, co oznacza, że ustawienia są zablokowane. System

LiteLOC™ projektora utrzymuje stałe poziomy jasności i kolorów.

10. Aby zapisać nowy plik ustawień lasera, kliknij przycisk **Save (Zapisz)**.

Dane z czujnika kolorów (CSense) są wyświetlane w interfejsie, aby zapewnić aktualne informacje zwrotne z czujnika kolorów.

### **Modyfikowanie istniejącego pliku lasera**

Można edytować ustawienia w pliku lasera, aby zmienić ustawienia mocy lasera lub maksymalną spodziewaną temperaturę w pomieszczeniu.

Podczas dostrajania ustawień mocy lasera czas potrzebny do ponownego ustabilizowania projektora zależy od wielkości zmiany nastaw. W przypadku bardzo małych zmian ustawień mocy lub oczekiwanej temperatury w pomieszczeniu, projektor potrzebuje tylko 1 lub 2 minut dla zapewnienia ponownej stabilizacji. W przypadku większych korekt projektor może potrzebować do 15 minut na ponowne ustabilizowanie.

- 1. W menu nawigacji po lewej stronie naciśnij opcję **Laser Settings (Ustawienia lasera)** > **Laser Power/LiteLOC Setup (Moc lasera/Ustawienia LiteLOC)**.
- 2. Aby rozpocząć zmienianie ustawień, naciśnij suwak **Display White Test Pattern (Wyświetl biały wzór testowy)**.
- 3. Na liście Laser File (Plik lasera) wybierz plik lasera, który chcesz edytować.
- 4. Aby odblokować plik, dotknij suwaka **LiteLOC**. Kolor suwaka zmienia się na szary, co oznacza, że ustawienia są odblokowane.
- 5. Ustaw maksymalną spodziewaną temperaturę w pomieszczeniu i poziomy mocy dla każdego z kolorów (czerwony, zielony i niebieski) w odpowiedni sposób, aby uzyskać prawidłowy kolor i jasność ekranu.
- 6. Po uzyskaniu prawidłowego koloru i jasności i ustabilizowaniu projektora, dotknij suwaka **LiteLOC**, aby zablokować ustawienia. Kolor suwaka zmienia się na zielony, co oznacza, że ustawienia są zablokowane.
- 7. Aby zapisać nowe ustawienia, dotknij przycisku **Save (Zapisz)**.

## <span id="page-33-0"></span>**Kopiowanie istniejących ustawień lasera do nowego pliku**

Można skopiować istniejący plik lasera, aby utworzyć nowy plik z podobnymi ustawieniami.

- 1. W menu nawigacji po lewej stronie naciśnij opcję **Laser Settings (Ustawienia lasera)** > **Laser Power/LiteLOC Setup (Moc lasera/Ustawienia LiteLOC)**.
- 2. Naciśnij suwak **Display White Test Pattern (Wyświetl biały wzór testowy)**.
- 3. Na liście Laser File (Plik lasera) wybierz plik, który chcesz skopiować.
- 4. Aby zapisać nowy plik lasera, dotknij przycisku **Save As (Zapisz jako)**.
- 5. Wpisz nową nazwę pliku lasera i naciśnij opcję **Save (Zapisz)**. Ustaw maksymalną oczekiwaną temperaturę i ustawienia mocy zgodnie z wymaganiami dla nowej konfiguracji.

### **Usuwanie pliku lasera**

Plik lasera można usunąć, gdy odpowiadająca mu konfiguracja nie jest już potrzebna.

- 1. W menu nawigacji po lewej stronie naciśnij opcję **Lamp Settings (Ustawienia lasera)** > **Laser Power/LiteLOC Setup (Moc lasera/Ustawienia LiteLOC)**.
- 2. Naciśnij suwak **Display White Test Pattern (Wyświetl biały wzór testowy)**.
- 3. Na liście Laser File (Plik lasera) wybierz plik lasera, który chcesz usunąć.
- 4. Naciśnij opcję **Delete (Usuń)**.
- 5. Aby potwierdzić usunięcie, dotknij przycisku **Delete (Usuń)**,

# <span id="page-34-0"></span>**Regulacja obrazu**

Dowiedz się, jak regulować geometrię obrazu, aby był on wyświetlany poprawnie.

## **Kalibracja systemu inteligentnego sterowania obiektywem (ILS)**

W projektorze CP2315-RGB inteligentny system sterowania obiektywem ILS (Intelligent Lens System) jest domyślnie włączony.

Można użyć funkcji automatycznej kalibracji systemu ILS, aby wykrywać i kompensować luzy silnika i określać zakres ruchu obiektywu.

- 1. W menu nawigacji po lewej stronie naciśnij opcję **Image Settings (Ustawienia obrazu)** > **ILS File Setup (Konfiguracja pliku ILS)**.
- 2. Na liście plików ILS wybierz dostępny plik ILS.
- 3. Naciśnij opcję **Auto Calibrate (Automatyczna kalibracja)**.
- 4. Naciśnij przycisk **Continue (Kontynuuj)**. System wykonuje kalibrację obiektywu.

# **Korygowanie winietowanie**

Obraz, który jest jaśniejszy w środku niż na brzegach wymaga skorygowania winietowania.

Jeżeli na obrazie występuje winietowanie, oznacza to, że obiektyw osiągnął koniec zakresu przesunięcia. Jeżeli twoje instalacja nie pozwala na wyśrodkowanie obrazu na środku ekranu, przenieś projektor w kierunku przesunięcia obiektywu.

## **Regulacja nachylenia i poziomowanie projektora**

W celu zapewnienia optymalnego działania zainstaluj projektor w taki sposób, aby był równoległy do ekranu i skierowany na jego środek.

W celu kompensacji nachylenia lub przesunięcia można wyregulować stopki projektora i pozycję mocowania obiektywu.

Urządzenie musi być instalowane w położeniu poziomym, a wszystkie jego cztery stopki muszą opierać się na równej, poziomej powierzchni. Nie wolno montować ani używać projektora w położeniu odwróconym. Jeżeli wymagania dotyczące instalacji w obiekcie są inne niż w przypadku typowej kinowej kabinie projekcyjnej, skontaktuj się z firmą Christie, aby uzyskać pomoc.

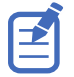

Nachylenie projektora w osi przód/tył nie może przekraczać 15° w dół ani 5° w górę. Nachylenie projektora na boki musi zawierać się w przedziale od +3° do -3° względem poziomu.

<span id="page-35-0"></span>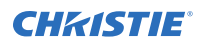

1. Aby wyregulować wysokość projektora, poluzuj nakrętkę blokującą na regulowanych stopkach u dołu projektora.

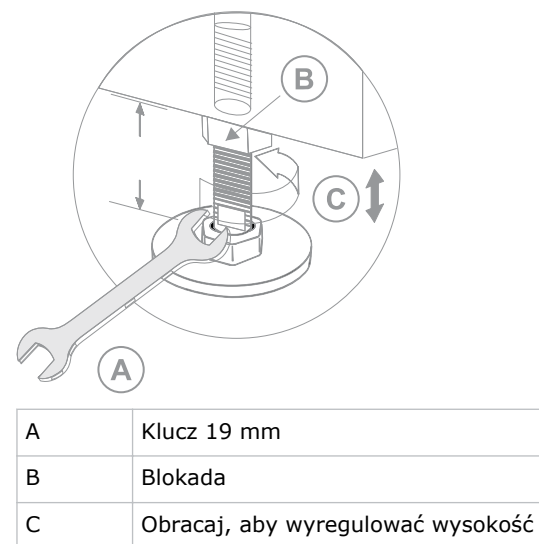

- 2. Wysuń lub wsuń stopki.
- 3. Po poprawnym ustawieniu dokręć nakrętkę blokującą.

## **Korygowanie zniekształceń trapezowych**

Ten rozdział zawiera informacje dotyczące regulowania obrazu w celu korygowania zniekształceń trapezowych.

Zniekształcenie trapezowe powstają w przypadku wyświetlania obrazu na ekranie pod kątem. W wyniku tego obraz jest zniekształcony i przypomina trapez.

Jeżeli zniekształcenie trapezowe ekranu jest nieznaczne, można je skorygować za pomocą elektronicznego kadrowania.

Jeżeli zniekształcenie trapezowe jest silne, można nierówno wyregulować stopki, aby skompensować nachylenie projektora. Przed przystąpieniem do korygowania zniekształcenia trapezowego zaleca się wyśrodkowanie obrazu na środku ekranu.

Jeżeli jedna strona obrazu jest dłuższa niż druga, *[wyreguluj nachylenie i wypoziomowanie projektora](#page-34-0)* (na str. 35).

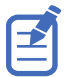

Podczas dokonywania regulacji ustaw źródło światła na minimalną moc.

<span id="page-36-0"></span>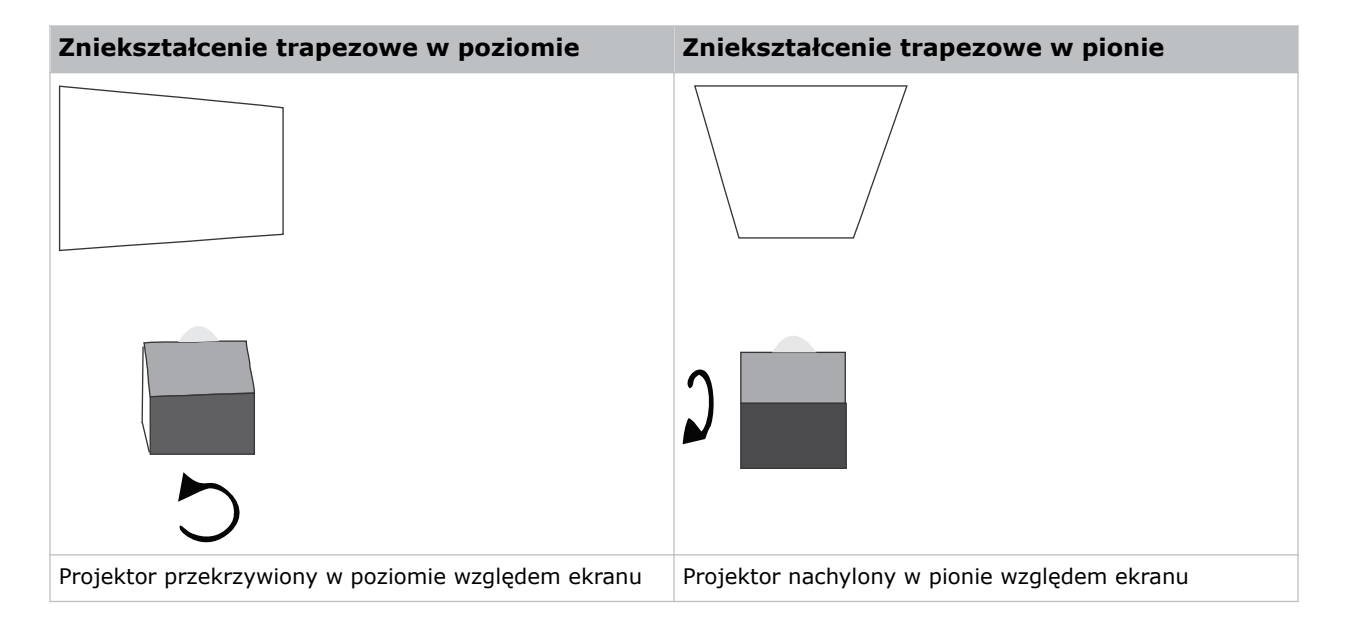

## **Wyświetlanie wzoru testowego**

Wyświetlenie wzoru testowego umożliwia dostrojenie i regulację wyświetlanego obrazu oraz rozwiązywanie problemów z obrazem.

1. Na prawym pasku narzędzi naciśnij przycisk **Test Patterns (Wzory testowe)**.

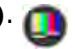

- 2. Naciśnij opcję **Full Screen (Pełny ekran)**.
- 3. Naciśnij żądany wzór testowy. Gdy wzór testowy) jest aktywny, pod wzorem testowym w prawym okienku jest wyświetlany niebieski pasek.

## **Regulacja integratora i lustra**

Bardzo duża niewspółosiowość optyki projektora może spowodować trwałe uszkodzenie krytycznych elementów optycznych. Regulację wewnętrznych elementów optycznych mogą przeprowadzać wyłączni wykwalifikowani technicy firmy Christie.

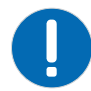

**Informacja.** Nieprzestrzeganie poniższych zaleceń może spowodować szkody materialne.

- Nieprawidłowe wyrównanie lustra może spowodować trwałe uszkodzenie produktu.
- 1. W menu Test Pattern (Wzór testowy) wybierz wzór testowy **RGB-2K Integrator Rod (Pręt integratora RGB-2K)**.

Wzór testowy Izawiera informacje z przewodnikiem ułatwiające regulację ostrości i rotacji integratora.

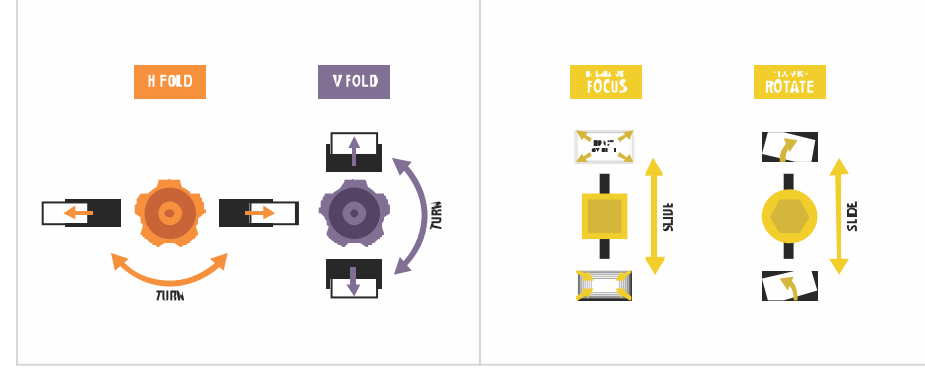

- 2. Ustaw jasność projektora na około 50% do 60%.
- 3. Znajdź sześciokątny śrubokręt 3 mm znajdujący się w skrzynce narzędziowej.
- 4. Zdejmij górną pokrywę projektora.
- 5. Poluzuj dwie śruby zespołu integratora.

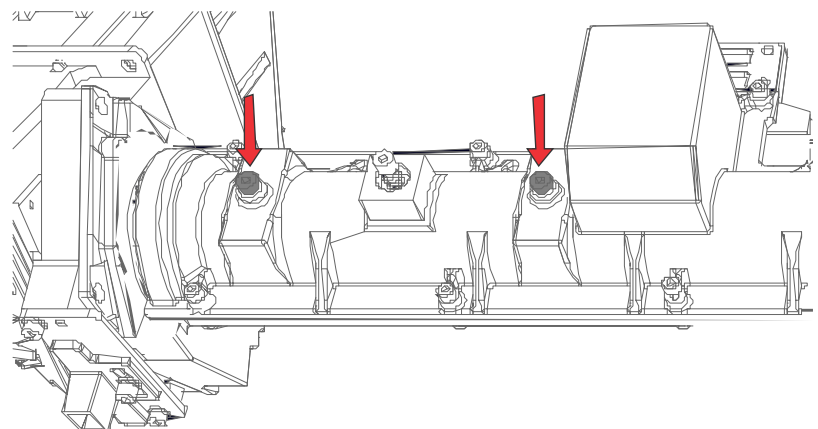

6. Poluzuj śrubę blokującą znajdującą się obok suwaka regulacji ostrości.

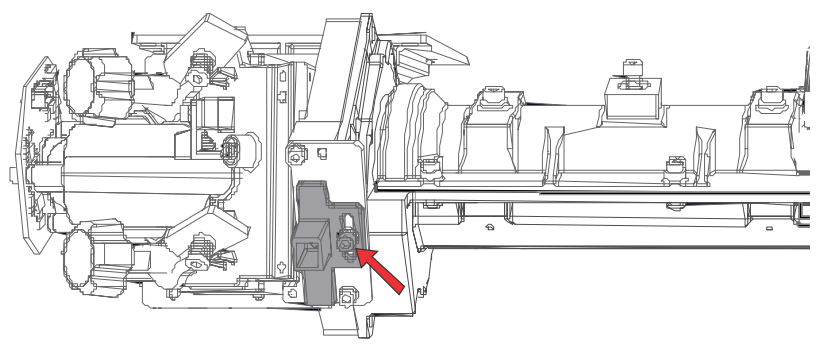

7. Odblokuj śruby lustra, aby odblokować pokrętła regulacji.

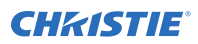

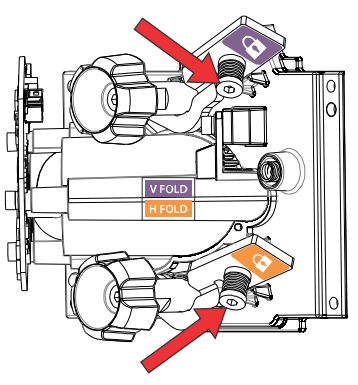

- 8. Za pomocą pokrętła regulacyjnego V FOLD (fioletowego) przy lustrze, obniż obraz, aby odsłonić górę aktywnej strefy światła.
- 9. Za pomocą suwaka regulacji ostrości na integratorze ustaw górę obrazu na środku lub nieco na lewo od środka.

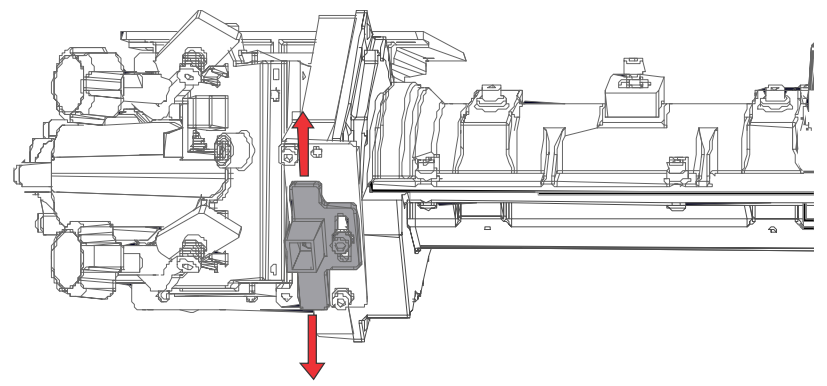

- 10. Za pomocą pokręteł regulacyjnych V FOLD i H FOLD przy lustrze, ustaw obraz ponownie tak. aby zapełnić aktywną strefę światła.
- 11. Za pomocą suwaka obrotu integratora, przekręć integrator, aby zmniejszyć cienie na obrazie.

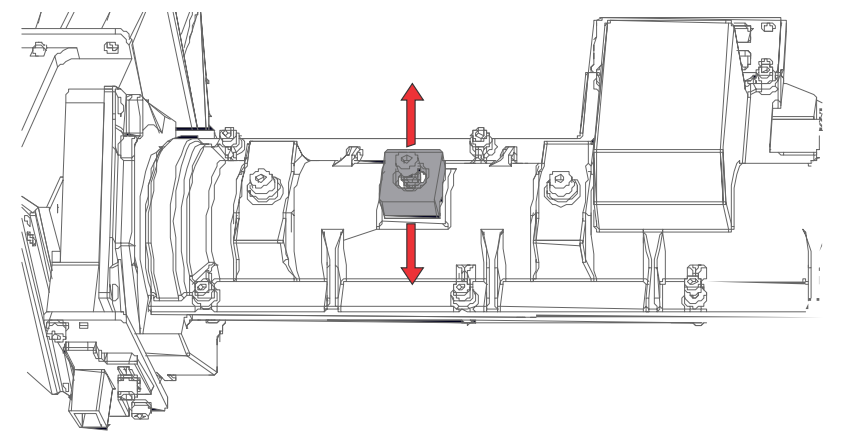

- 12. Sprawdź jakość obrazu.
- 13. Jeśli jest to wymagane do wypełniania obrazu, wyreguluj lustro, obrót integratora i ostrość integratora.
- 14. Po uzyskaniu prawidłowej jakości obrazu dokręć wszystkie śruby, aby zachować wyregulowane ustawienia:

<span id="page-39-0"></span>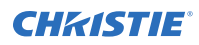

- die śruby regulacji obrotu na integratorze,
- śrubę blokady suwaka ostrości na integratorze,
- śruby V FOLD i H FOLD na integratorze.
- 15. Zamontuj ponownie górną pokrywę projektora.

# **Ustawianie osi projekcji**

Korekta osi projekcji ma na celu wyrównanie nachylenia oprawy obiektywu, aby skompensować nachylenie ekranu w stronę projektora.

- 1. Wyświetl wzór testowy regulacji osi projekcji
	- a) Na prawym pasku narzędzi naciśnij przycisk **Test Patterns (Wzory testowe)**.

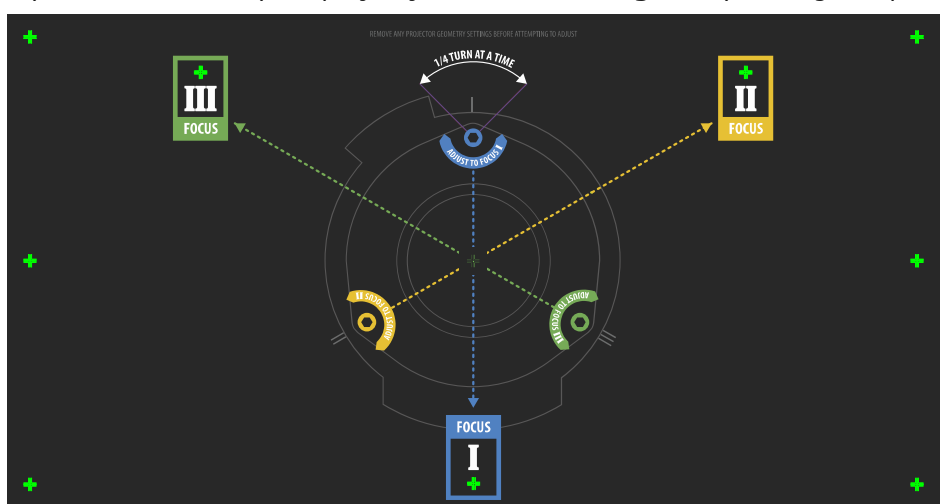

b) Wybierz wzór testowy osi projekcji **RGB-2K-Boresight** i wyświetl go na pełnym ekranie.

- 2. Zogniskuj obraz na celowniku **I**.
- 3. Oceń jakość ogniskowania na celowniku **II** i **III**.
	- Jeżeli wszystkie trzy obrazy są ostre, nie jest wymagane żadne dalsze działanie.
	- Jeżeli jest wymagana regulacja osi projekcjo, przejdź do kroku 4.

Śruby regulacyjne (A) na oprawie obiektywu mają wpływ na odpowiednie celowniki na wzorze testowym.

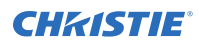

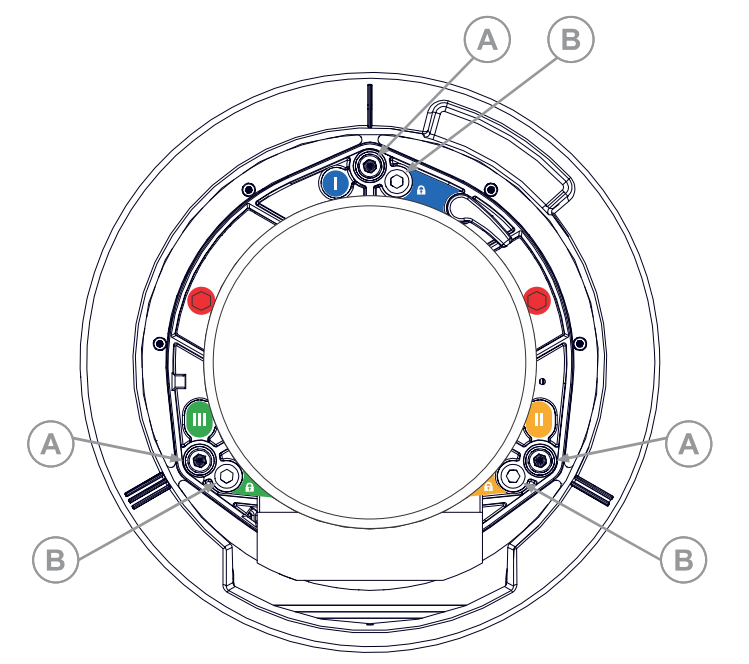

4. Aby poluzować trzy śruby ustalające (B) na oprawie obiektywu, użyj sześciokątnego śrubokręta 5 mm.

Śruby ustalające muszą być odkręcone o kilka obrotów, aby uniemożliwić kontakt z wewnętrzną płytką mocującą obiektyw.

5. Aby precyzyjnie wyregulować ostrość wzoru testowego z celownikiem **I**, wyreguluj odpowiednie śruby regulacyjne (A), aż wzór z celownikiem będzie ostry z minimalnym migotaniem.

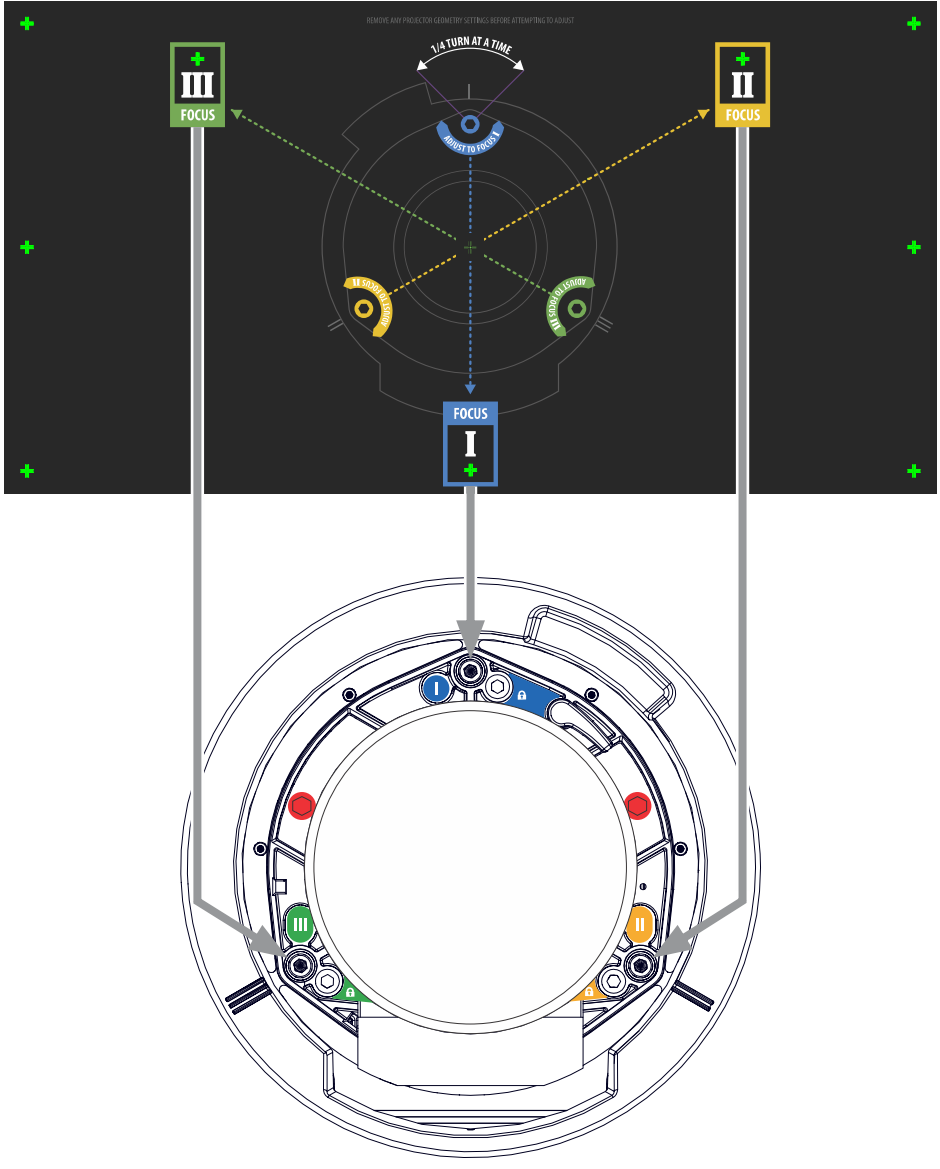

- 6. Aby precyzyjnie wyregulować ostrość wzoru testowego z celownikiem **II**, wyreguluj odpowiednie śruby regulacyjne, aż wzór z celownikiem będzie ostry z minimalnym migotaniem.
- 7. Aby precyzyjnie wyregulować ostrość wzoru testowego z celownikiem **III**, wyreguluj odpowiednie śruby regulacyjne, aż wzór z celownikiem będzie ostry z minimalnym migotaniem.
- 8. Powtórz czynności z etapów od 5 do 7 jeśli to wymagane, aż wszystkie trzy celowniki będą tak samo ostre.
	- Jeżeli ustawienia osi projekcji są akceptowalne, przejdź do kroku 11.
	- Jeżeli osie projekcji nie są zbieżne i nie zapewniają akceptowalnej jakości obrazu, lub jeżeli obiektyw nie umożliwia zogniskowania obrazu w prawidłowym zakresie odległości od ekranu, przejdź do kroku 9.
- 9. Aby w przybliżeniu przywrócić oryginalne fabryczne ustawienia osi projekcji, ustaw trzy śruby ustalające w jednej płaszczyźnie z przednią powierzchnią płytki mocującej obiektyw i w kontakcie z wewnętrzną płytką mocującą obiektyw.

<span id="page-42-0"></span>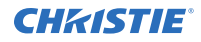

Może to wymagać regulacji zarówno śrub ustalających, jak i śrub regulacyjnych.

- 10. Jeśli są wymagane dodatkowe działania, powtórz czynności z kroków 2 i 9.
- 11. Zablokuj śruby ustalające i ponownie sprawdź jakość ustawienia osi projekcji. Dokręć śruby ustalające z momentem 2,1 Nm (18 in-lb), aby zapobiec ich przesunięciu.

### **Regulacja zbieżności DMD**

Problem zbieżności występuje, gdy jeden lub więcej wyświetlanych kolorów (czerwony, zielony, niebieski) jest przesunięty na wzorze testowym zbieżności.

Wszystkie trzy kolory powinny nakładać się, tworząc czyste białe linie na obrazie, jeden lub więcej słabo zbieżnych kolorów może pojawiać się przy niektórych lub wszystkich liniach.

Podczas regulacji zbieżności reguluje się kolor czerwony i zielony względem niebieskiego.

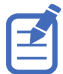

Jeśli podczas wykonywania tej regulacji nosisz okulary z soczewkami korekcyjnymi, upewnij się, że patrzysz na wzór testowy pod kątem prostym przez oś optyczną twoich okularów, a nie pod innym kątem. Pozwala to zapobiec powstawaniu efektu pryzmatycznego, który może pojawić się i wpływać na zbieżność w przypadku patrzenia pod kątem.

- 1. Przed rozpoczęciem regulacji zbieżności DMD upewnij się, że projektor osiągnął stabilny stan pracy. Po przełączeniu z białego lub jasnego wzoru testowego na ciemny wzór testowy konwergencji, lub jeżeli projektor nagrzewa się po wyłączeniu, odczekaj 15 minut, aż projektor się ustabilizuje, aby optyka mogła osiągnąć stan równowagi.
- 2. Na prawym pasku narzędzi naciśnij przycisk **Test Patterns (Wzory testowe)**.

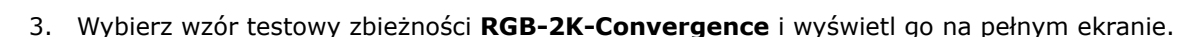

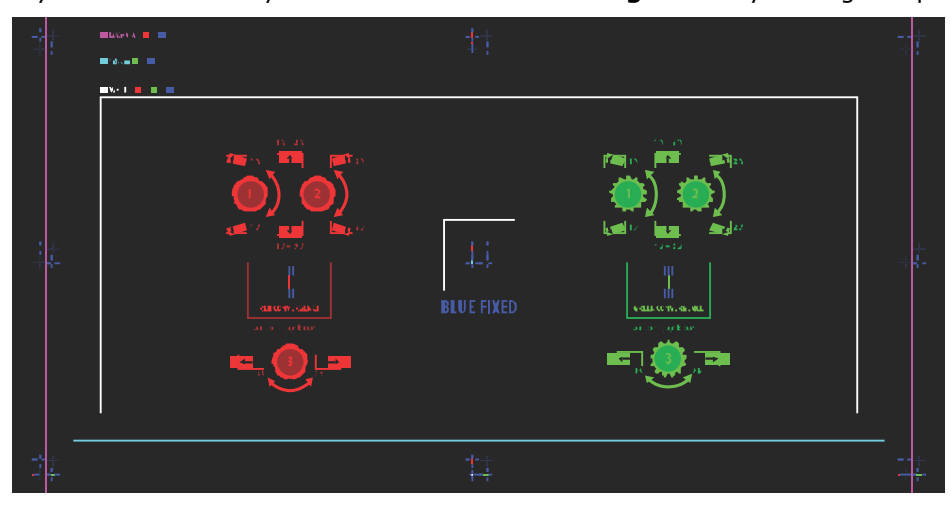

- 4. Otwórz drzwiczki serwisowe z boku projektora.
- 5. Aby wyregulować pokrętła zbieżności, użyj śrubokręta 3 mm dostarczonego z projektorem. Jeśli regulujesz urządzenie ręcznie bez użycia narzędzia, pociągnij pokrętła regulacji zbieżności, aż zaskoczą i będzie ich można używać.

<span id="page-43-0"></span>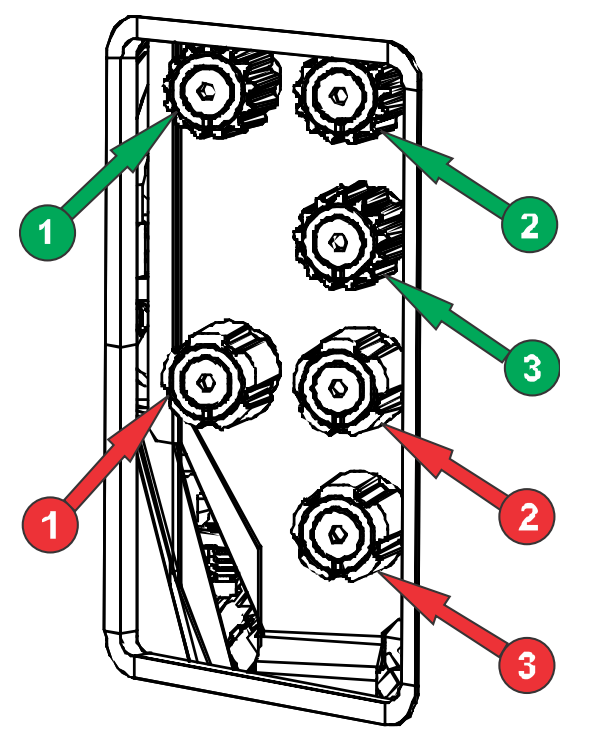

6. Użyj wzoru testowego Convergence (Zbieżność), aby ułatwić regulację linii poziomych i pionowych.

Regulację w poziomie wykonuje się pokrętłem 3.

Zbieżność w pionie i obrót ustawia się za pomocą pokręteł 1 i 2. Firma Christie zaleca, aby przekręcać pojedyncze pokrętło najwyżej o ćwierć obrotu przed regulacją drugiego pokrętła o ćwierć obrotu. Na przykład, jeżeli używasz jednej ręki, przekręć lewe pokrętło o ćwierć obrotu, a następnie prawe pokrętło a ćwierć obrotu i tak dalej. Ustawienie jednego pokrętła w położeniu skrajnym przy regulacji w pionie lub regulacji kątowej może doprowadzić do zablokowania mechanizmu regulowania zbieżności.

7. Kiedy zakończysz, wciśnij pokrętła regulacji zbieżności, aby je zwolnić.

## **Korygowanie kolorów na ekranie**

Po instalacji może być konieczne wykonanie kolejnej korekcji obrazu, aby poprawić kolory na ekranie.

Kolejne kroki mogą obejmować utworzenie pliku zmierzonych danych gamy kolorów MCDG (Measured Color Gamut Data) i skonfigurowanie pliku technologii Pureformity Color™ (PCT) w celu uzyskania optymalnej jednolitości koloru i jasności.

Więcej informacji na temat zarządzanie ustawianiami kolorów zawiera dokument *CP2315-RGB User Guide (P/N: 020-102768-XX)*.

#### <span id="page-44-0"></span>**CHRISTIE**

# **Informacje dotyczące przepisów prawnych**

Niniejszy produkt jest zgodny z najnowszymi przepisami i normami dotyczącymi bezpieczeństwa produktu, wymagań środowiskowych i kompatybilności elektromagnetycznej (EMC).

#### **Bezpieczeństwo**

- CAN/CSA C22.2 No. 60950-1-07 Urządzenia techniki informatycznej Bezpieczeństwo Część 1: Wymagania podstawowe
- ANSI/UL 60950-1 Urządzenia techniki informatycznej Bezpieczeństwo Część 1: Wymagania podstawowe
- IEC 60950-1 IEC/EN 60950-1 Urządzenia techniki informatycznej Bezpieczeństwo Część 1: Wymagania podstawowe
- IEC 62471 Bezpieczeństwo fotobiologiczne lamp i systemów lampowych
- ANSI Z136.1 (2014) Safety of Lasers
- IEC/EN 60825-1 Bezpieczeństwo urządzeń laserowych Część 1: Klasyfikacja sprzętu i wymagania
- IEC/EN 62471-5, Bezpieczeństwo fotobiologiczne lamp i systemów lampowych Część 5: Projektory obrazu

#### **Kompatybilność elektromagnetyczna**

#### **Emisje**

- FCC CFR47, część 15, podrozdział B, klasa A Promieniowanie niepożądane
- CAN ICES-003 (A)/NMB-003 (A) Information Technology Equipment (Including Digital Apparatus) — Limits and Methods of Measurement
- CISPR 32/EN 55032, Klasa A Kompatybilność elektromagnetyczna urządzeń multimedialnych -- Wymagania dotyczące emisji
- IEC 61000-3-2/EN61000-3-2: Poziomy dopuszczalne emisji harmonicznych prądu
- IEC 61000-3-3/EN61000-3-3: Ograniczanie zmian napięcia, wahań napięcia i migotania światła

#### **Odporność**

• CISPR 24/EN55024 Wymagania dotyczące kompatybilności elektromagnetycznej — Urządzenia techniki informatycznej

## <span id="page-45-0"></span>**Zagrożenia środowiskowe**

Dyrektywa europejska (2011/65/EU) w sprawie ograniczenia zastosowania niektórych niebezpiecznych substancji w sprzęcie elektrycznym i elektronicznym (RoHS) oraz wszystkie mające zastosowanie jej oficjalne zmiany.

Rozporządzenie UE (WE) nr 1907/2006 w sprawie rejestracji, oceny, udzielania zezwoleń i stosowanych ograniczeń w zakresie chemikaliów (REACH) oraz wszystkie mające zastosowanie jej oficjalne zmiany.

Dyrektywa europejska (2012/19/EU) w sprawie zużytego sprzętu elektrycznego i elektronicznego (WEEE) oraz wszystkie mające zastosowanie jej oficjalne zmiany.

Rozporządzenie chińskiego Ministerstwa Przemysłu Informatycznego (i 7 innych agencji rządowych) nr 32 (01/2016) w sprawie kontroli zanieczyszczeń związanych z elektronicznym sprzętem informatycznym i wartości granicznych stężeń substancji niebezpiecznych (GB/T 26572 – 2011) oraz mające zastosowania wymagania dotyczące oznakowania produktów (SJ/T 11364 – 2014).

#### Corporate offices

Christie Digital Systems USA, Inc. Cypress ph: 714 236 8610

Christie Digital Systems Canada Inc. Kitchener ph: 519 744 8005

#### Worldwide offices

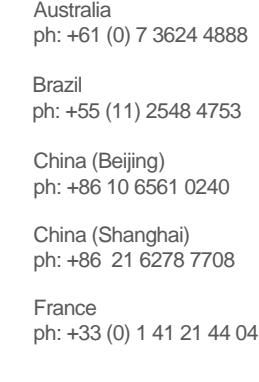

Japan (Tokyo) ph: 81 3 3599 7481 India ph: +91 (080) 6708 9999 ph: +49 2161 664540

**Germany** 

Korea (Seoul) ph: +82 2 702 1601

Mexico ph: +52 55 4744 1790

Republic of South Africa ph: +27 (0)11 510 0094

Russian Federation and Eastern Europe ph: +36 (0) 1 47 48 100

Singapore ph: +65 6877 8737

Spain ph: +34 91 633 9990

United Arab Emirates ph: +971 4 3206688

United Kingdom ph: +44 (0) 118 977 8000

United States (Arizona) ph: 602 943 5700

United States (New York) ph: 646 779 2014

Independant sales consultant offices

Italy ph: +39 (0) 2 9902 1161

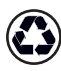

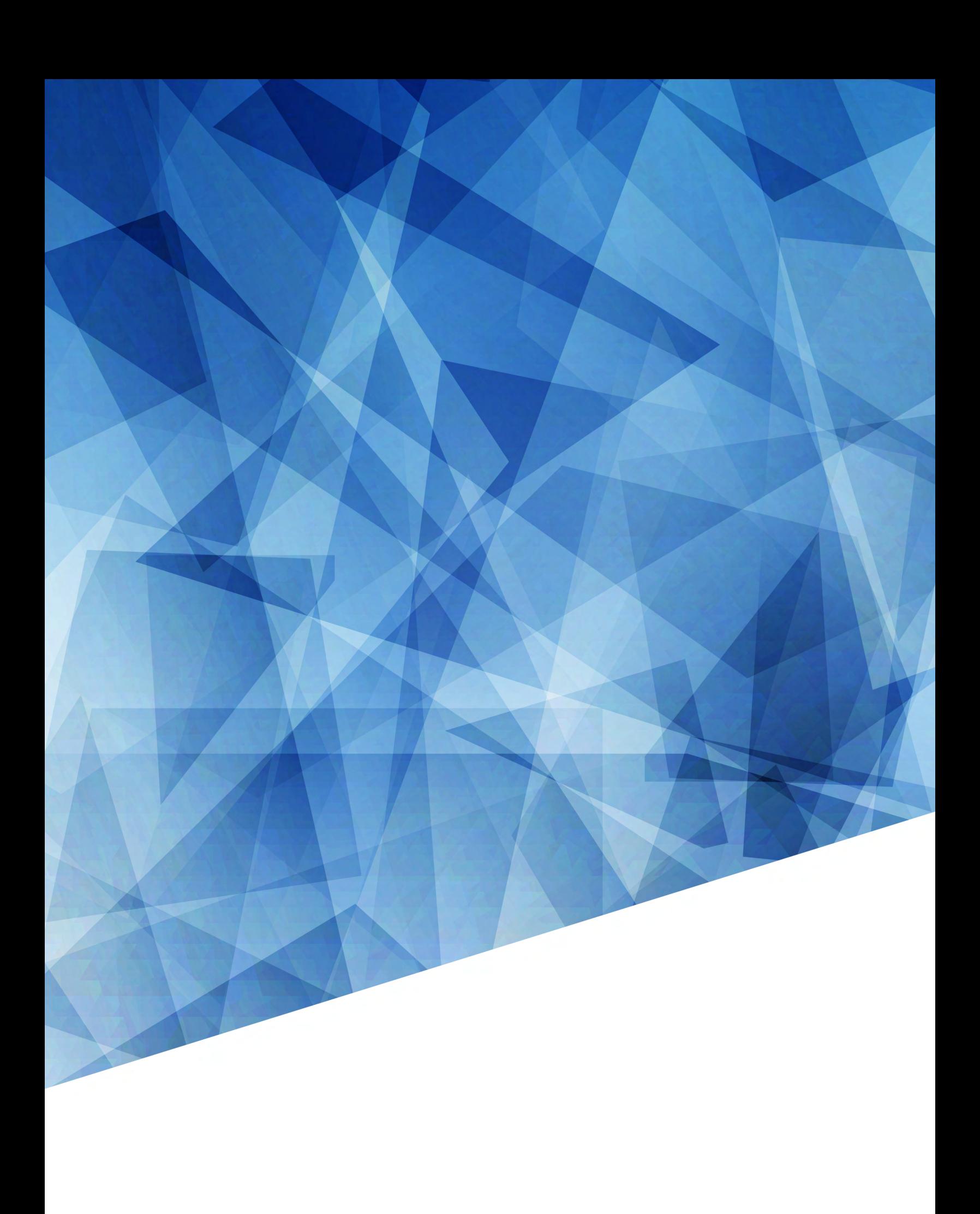